# Commitment Issues:

Understanding git for better version control and collaboration

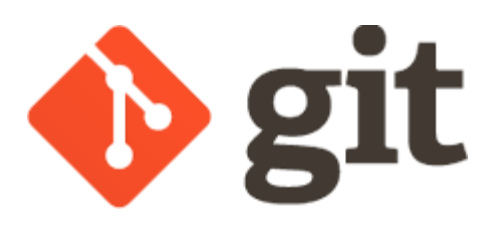

Jacob Adams, UGRC

UGIC 2024

# git: Not Just an Unpleasant Person

# Ever wish baking had an undo button?

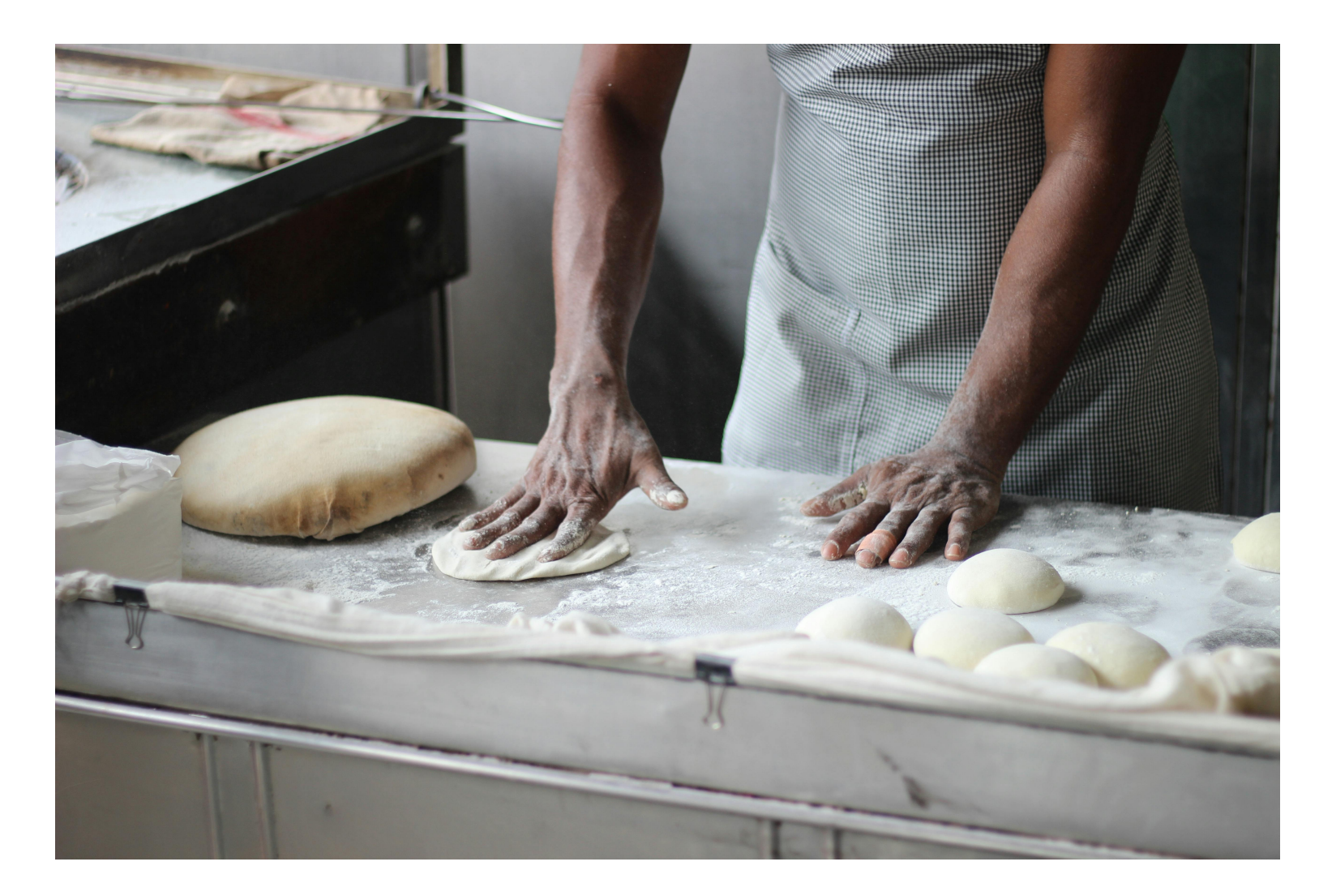

Photo by Vaibhav Jadhav: [https://www.pexels.com/photo/man-preparing-dough-for](https://www.pexels.com/photo/man-preparing-dough-for-bread-3218467/)[bread-3218467/](https://www.pexels.com/photo/man-preparing-dough-for-bread-3218467/)

## All the benefits

Undo just about everything

Always have a known-good copy

Try new things without fear

Enable complex collaborations

Share your code easily

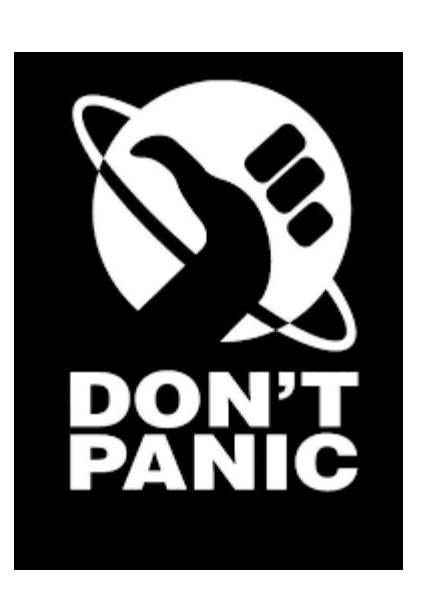

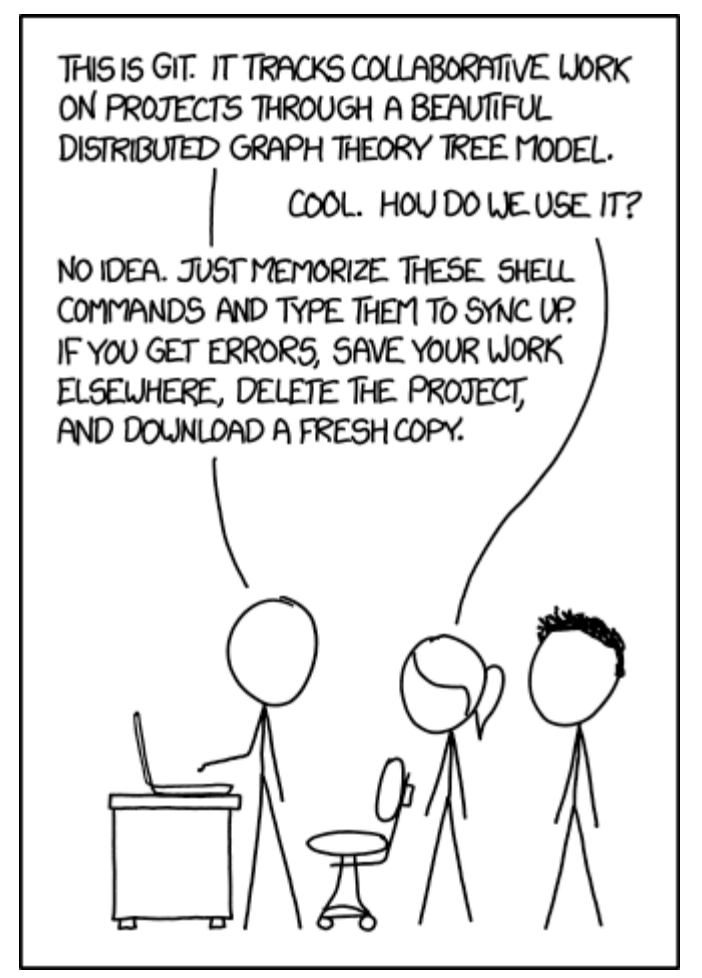

<https://xkcd.com/1597/>

# Laying the Foundation

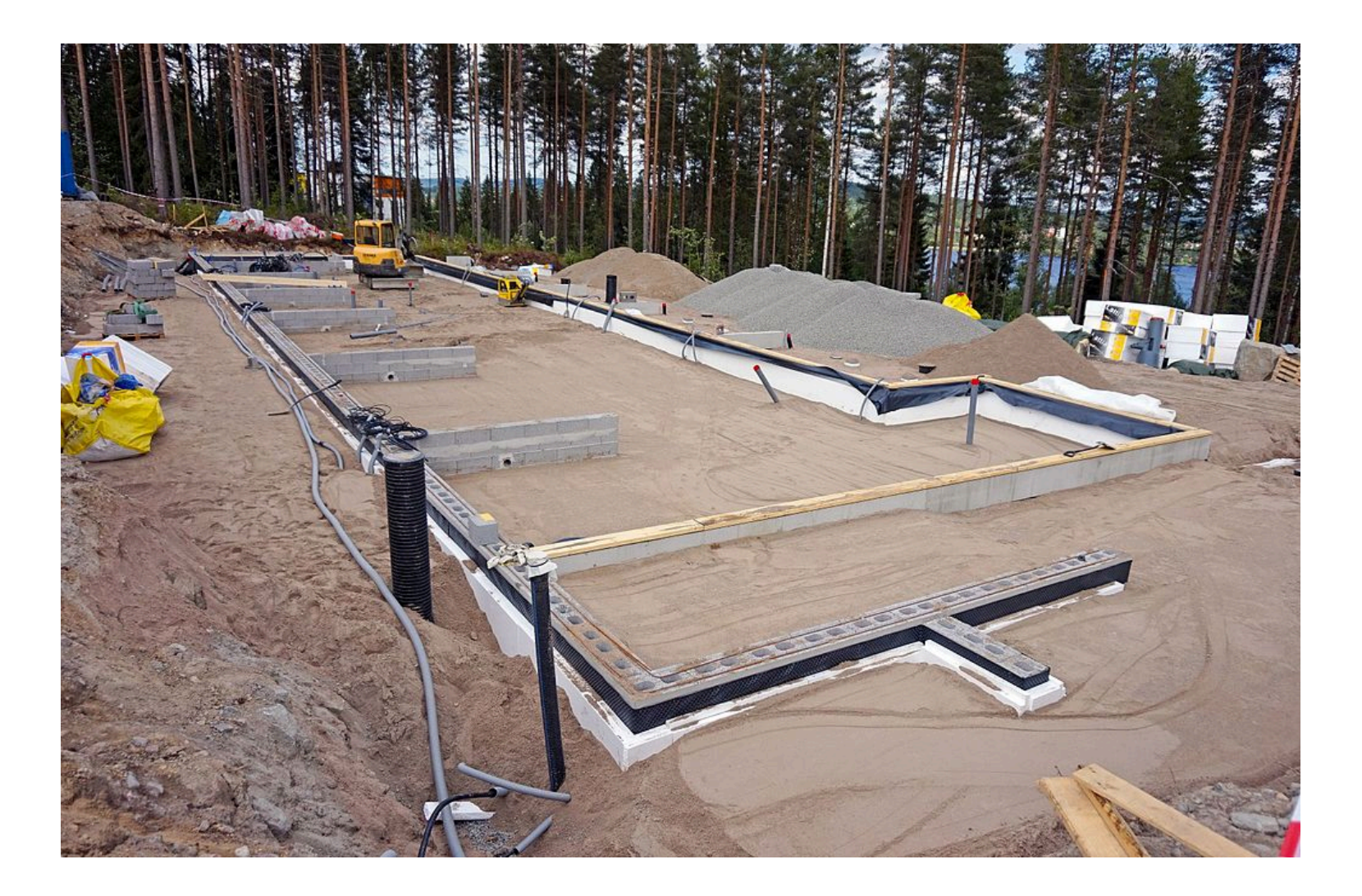

# Basic Units of git

#### Blobs and trees: Storing files and directories

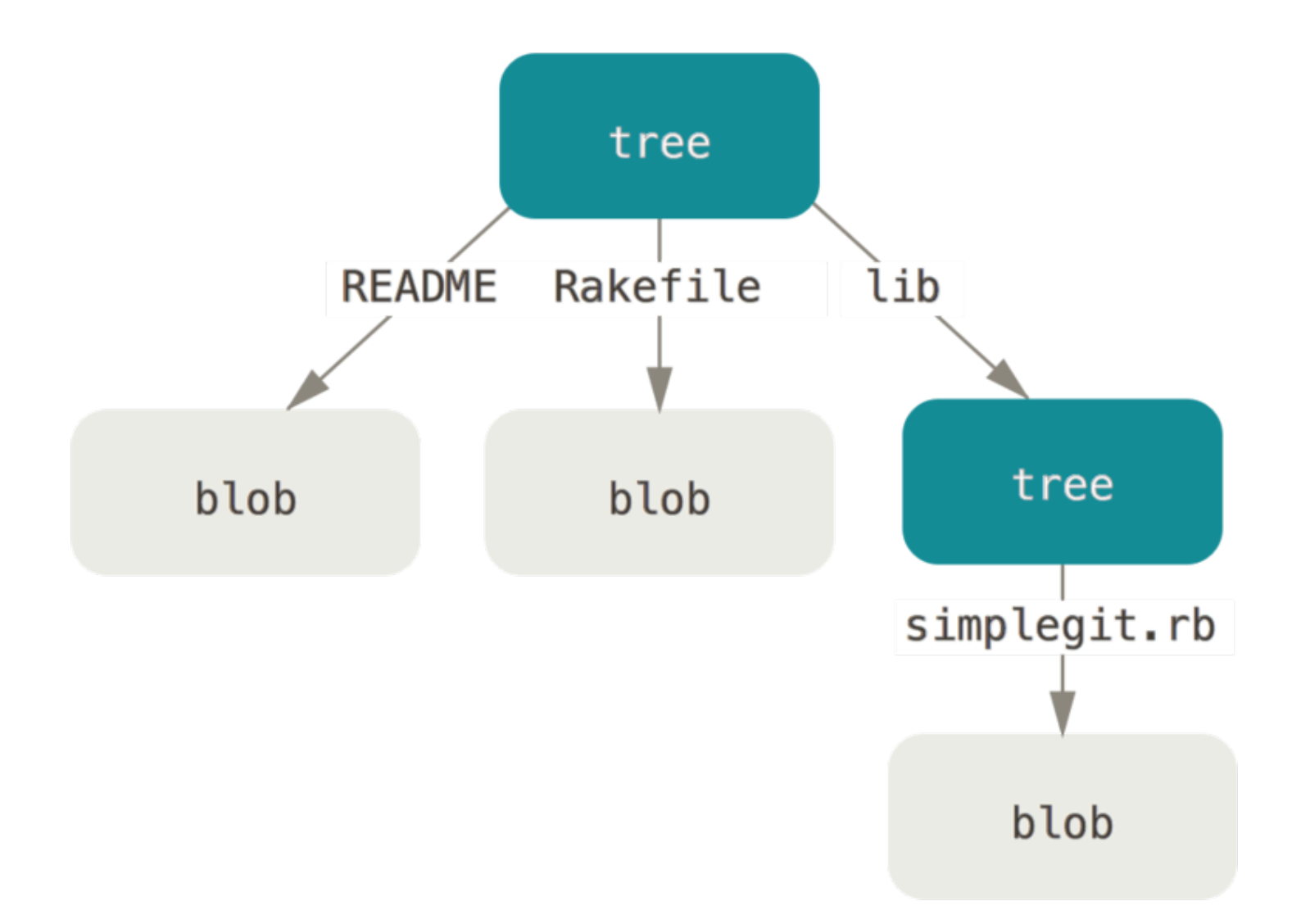

#### Commit: A snapshot in time

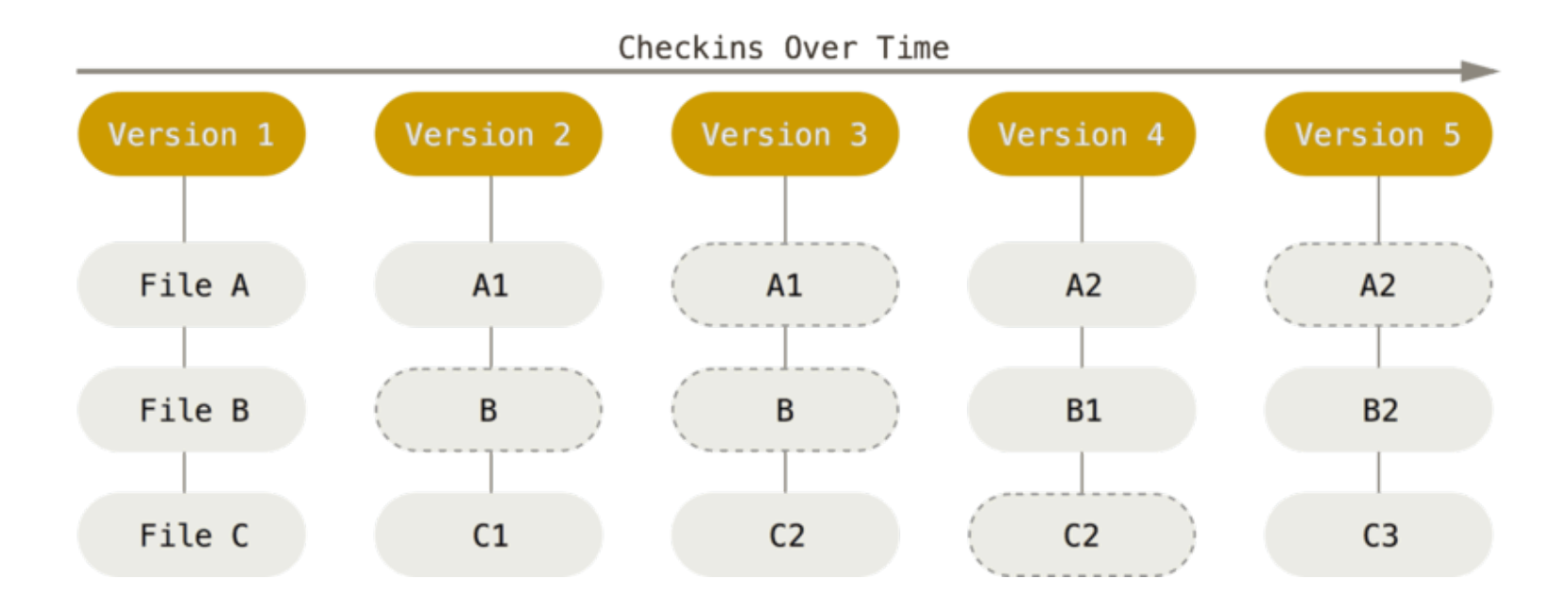

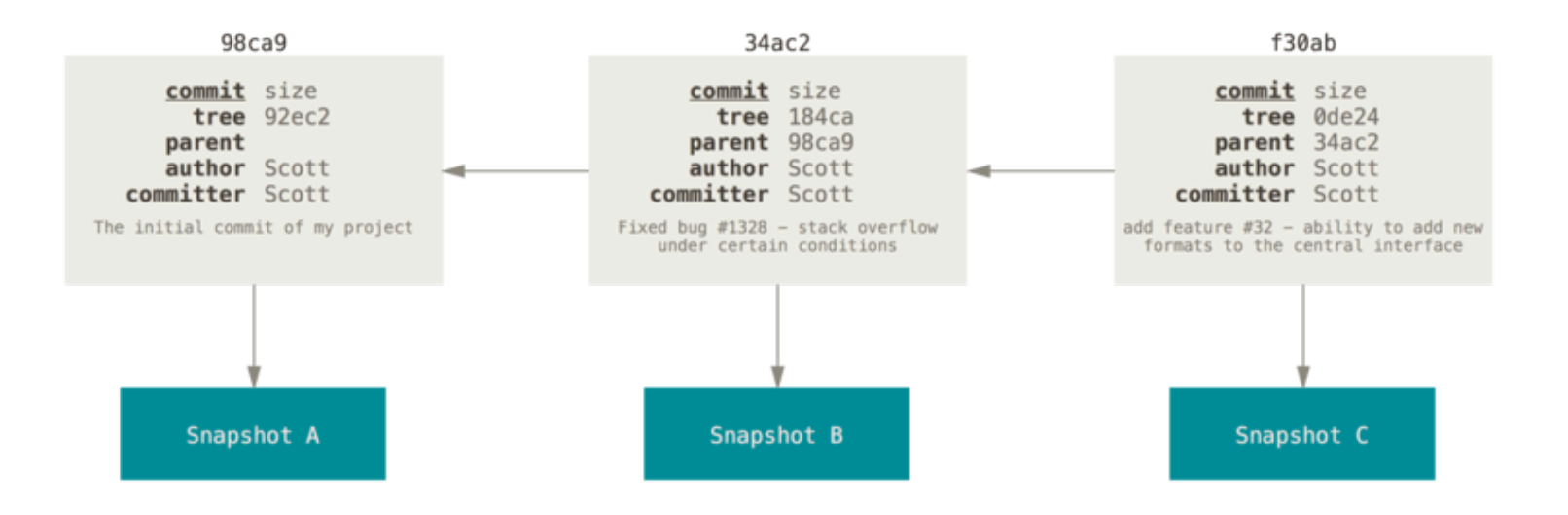

Branches: A named lineage of commits

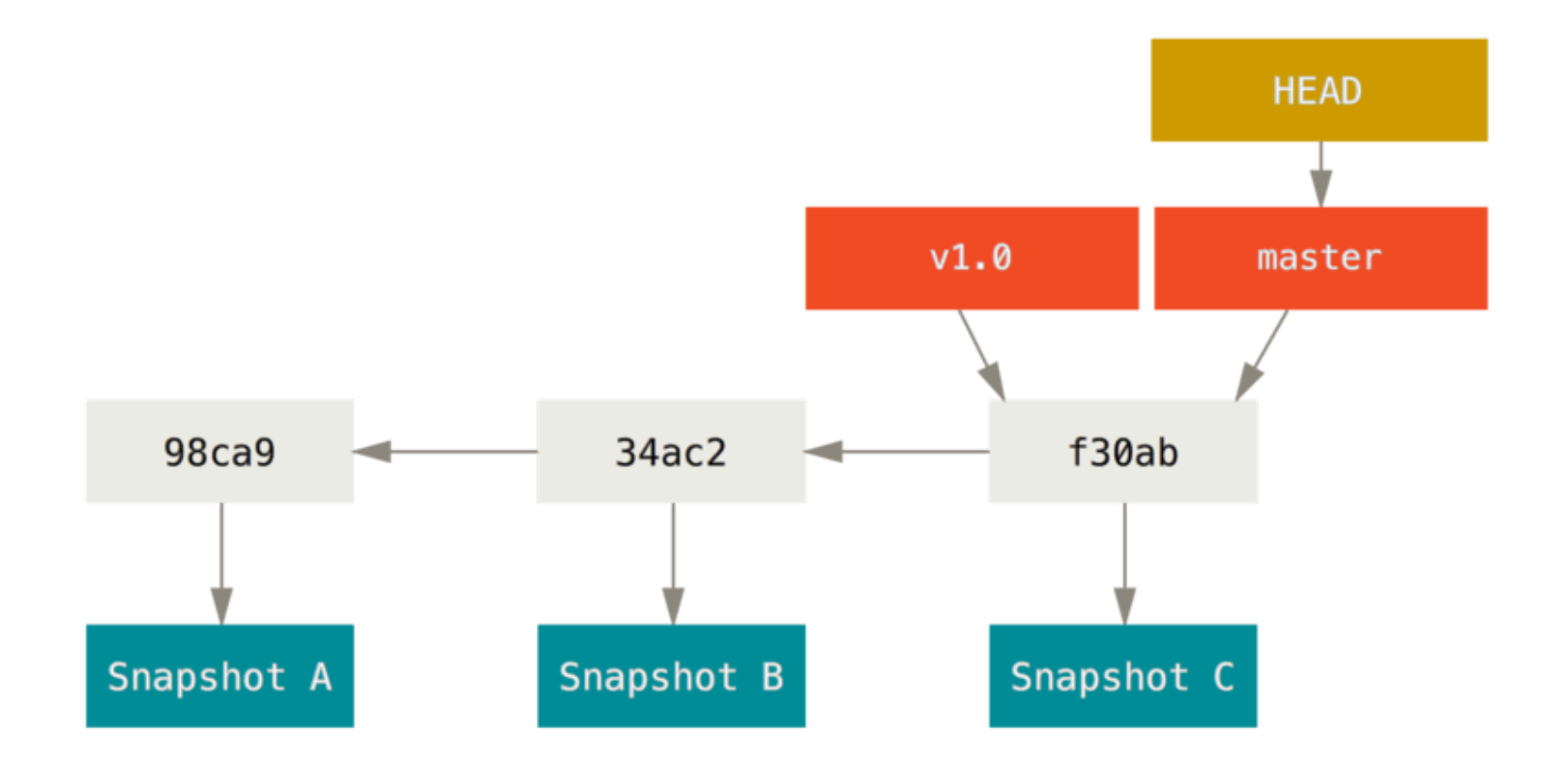

#### Repository: A collection of all the branches and commits

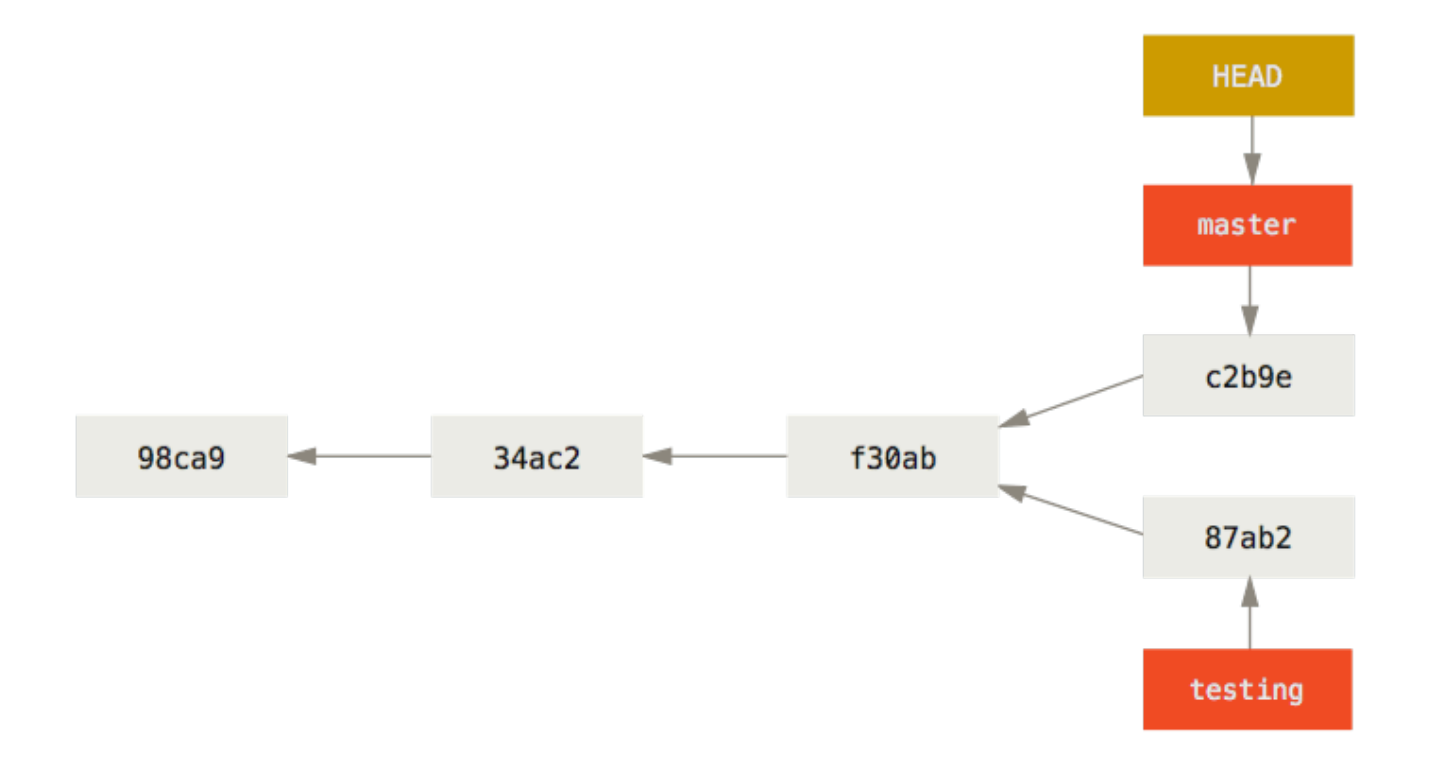

#### git is distributed

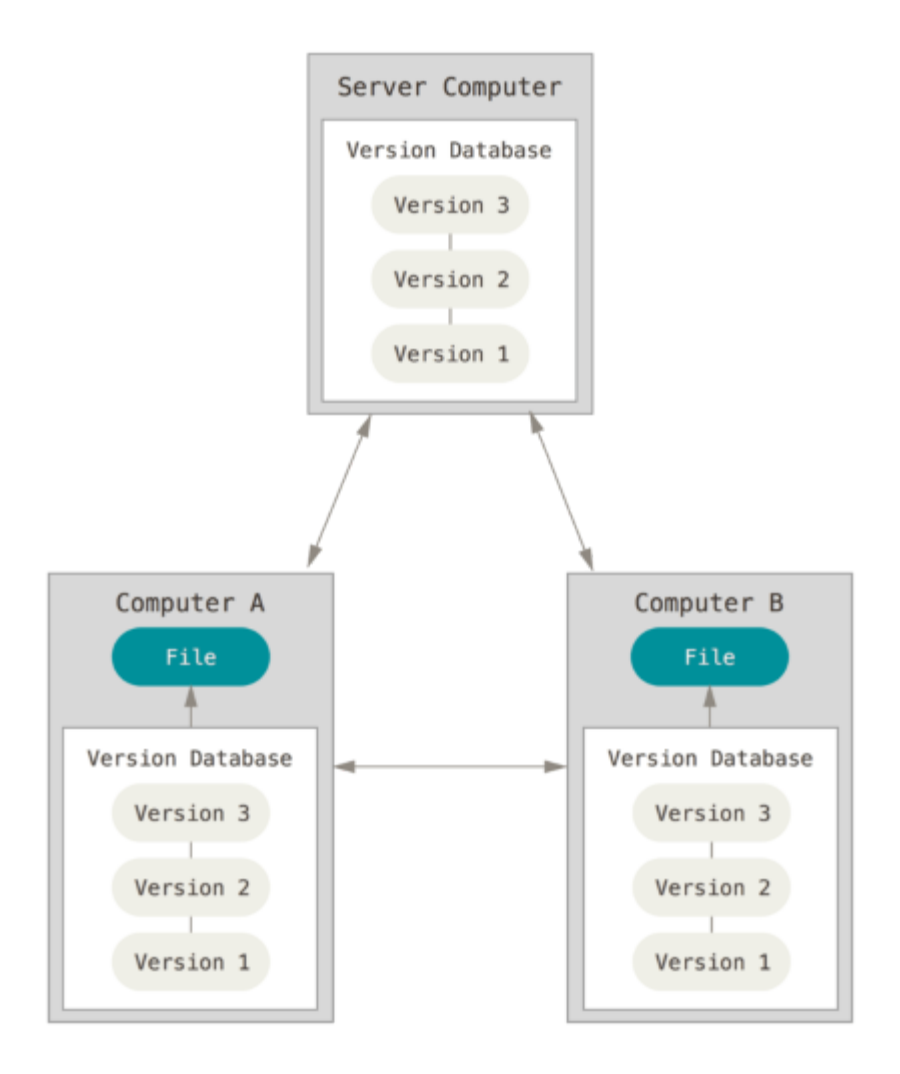

# Hashes and Immutability

#### Every commit has a SHA-1 hash

c:\gis\git\presentations\UGIC\2024\git (ugic git) (arcpy)  $\lambda$  git log --pretty=oneline 7f26c7c87060b84aac79e3881afb69f3514a1f69 (HEAD -> ugic git) ugic-git: more outline 802a493d0a835d305d0150b436ef4f064ffd2bf5 ugic-git initial notes 6e16e67229c60eb711e48fb72b96c48b2d90f48c (origin/main, main) chore: update index 67c8d0b4bed8bc5749738e53cb8a8f66e6ad166d Devsummit code and slides (#35) 714145ca8da85e8139352ff8befb47e786eef04c chore: uac slides 5ea3b2b36ff0bcd6ca85073c5d5bc5051a4f7d8b add NSGIC 2023 annual conference slidedeck (#34) 6b92ae174f2ba255b1ab2a896c8bb79012c1be09 chore: fix pandas pdf link f24ce8a36006803a06bd63239a920d24c7c6749c chore: palletjack video (#30) f3ef58cdee8d48198f39dcd31447ce05e41ed9f4 Links for UGIC Presentations (#29) 6d848edf40efe45556d9384fc35465b592980428 fix: HTML for computer vision title 6c09686d18c66e0c77f95b9f6d1c8f65f50e6ba4 update: index.html to add computer vision slides 139216ac596d254aa16847771912fd832ad24e9e add: computer vision slides 202f40d0de50fc1331c2c543fb5d5e4f05397ed6 chore: update index beff24d8a1bf66c5c49cafc52e7f2de95150383f pandas presentation ready 2da222bfcd73d93185af943234dc3be48a8398aa 2023 initial commit 62aea3973d87c3378822754b7e92f33c0f8df5a1 Delete temp.txt dcf6cbfb3659890a3d7a1e2a026e1b043f9139c6 add: 2023 SLUG presentation 23394d0d16ba4b03079cfacec7a5e5aa68d1efdd Create temp.txt a09589aa6d10e7ce8394b5b06c546ffeccc26794 Delete SLUG UGRC Collaborative Trailheads.pdf

#### What goes into the hash?

- The data itself
- Author & committer info
- Timestamp
- The parent commit

#### Commits are almost never deleted, just "hidden"

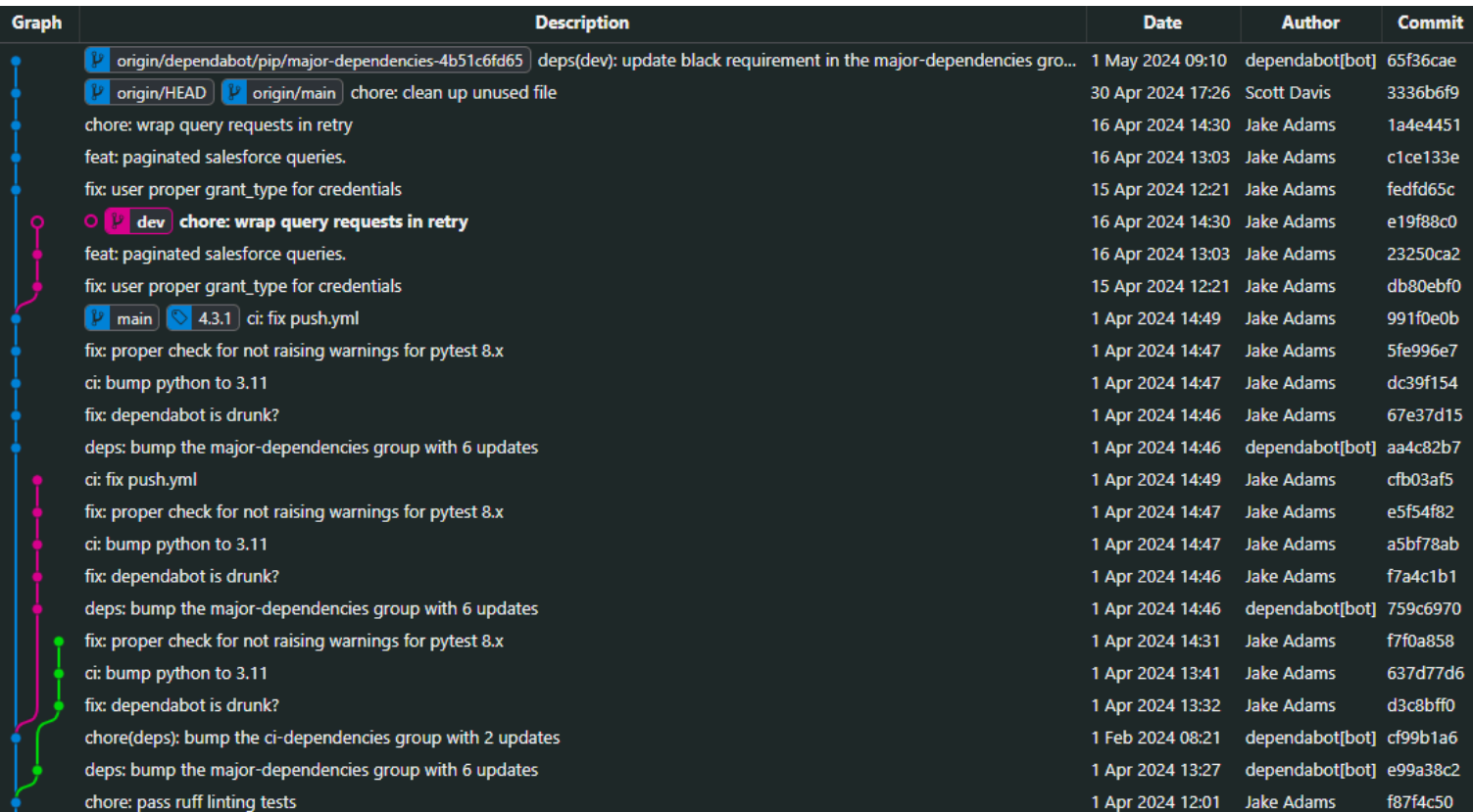

#### Key takeaway: commits are never modified

### ood only only

You may make a new commit that contains the same blob but the timestamp will be different

# The Four Storage Areas

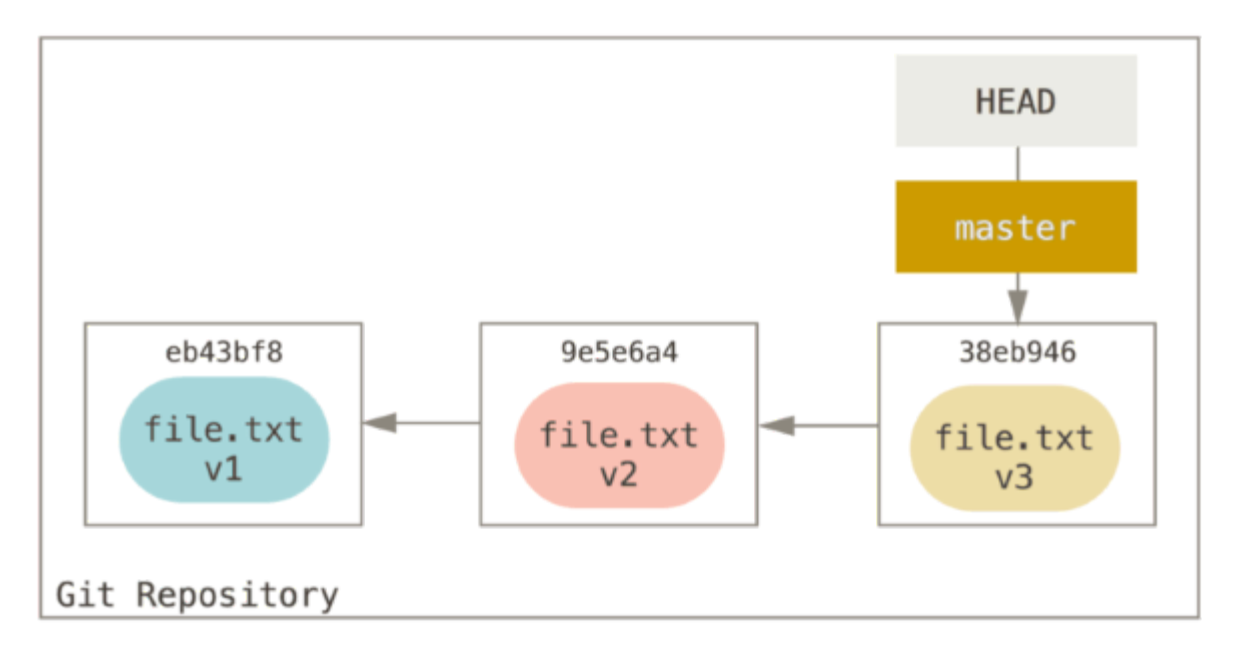

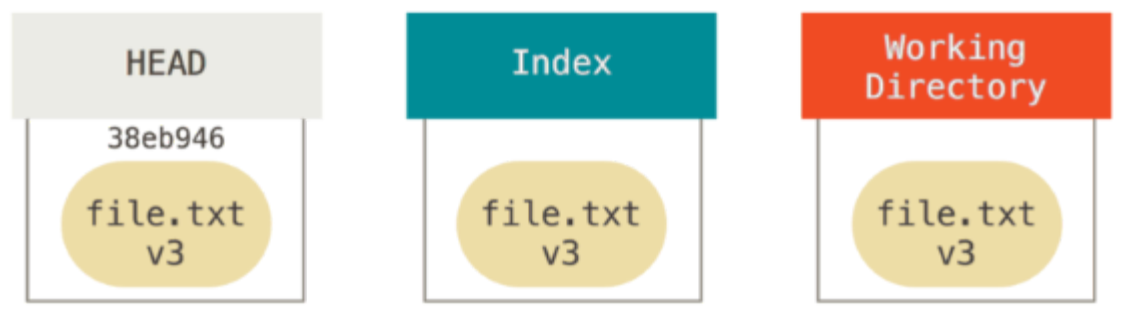

- **Repository**: All the blobs, trees, and commits as binary files in the .git folder
- **Staging Area/Index**: Your proposed next commit
- **Working Directory/Tree**: The current commit "de-blobbed" as a normal folder and files
- **HEAD**: The currently checked out branch

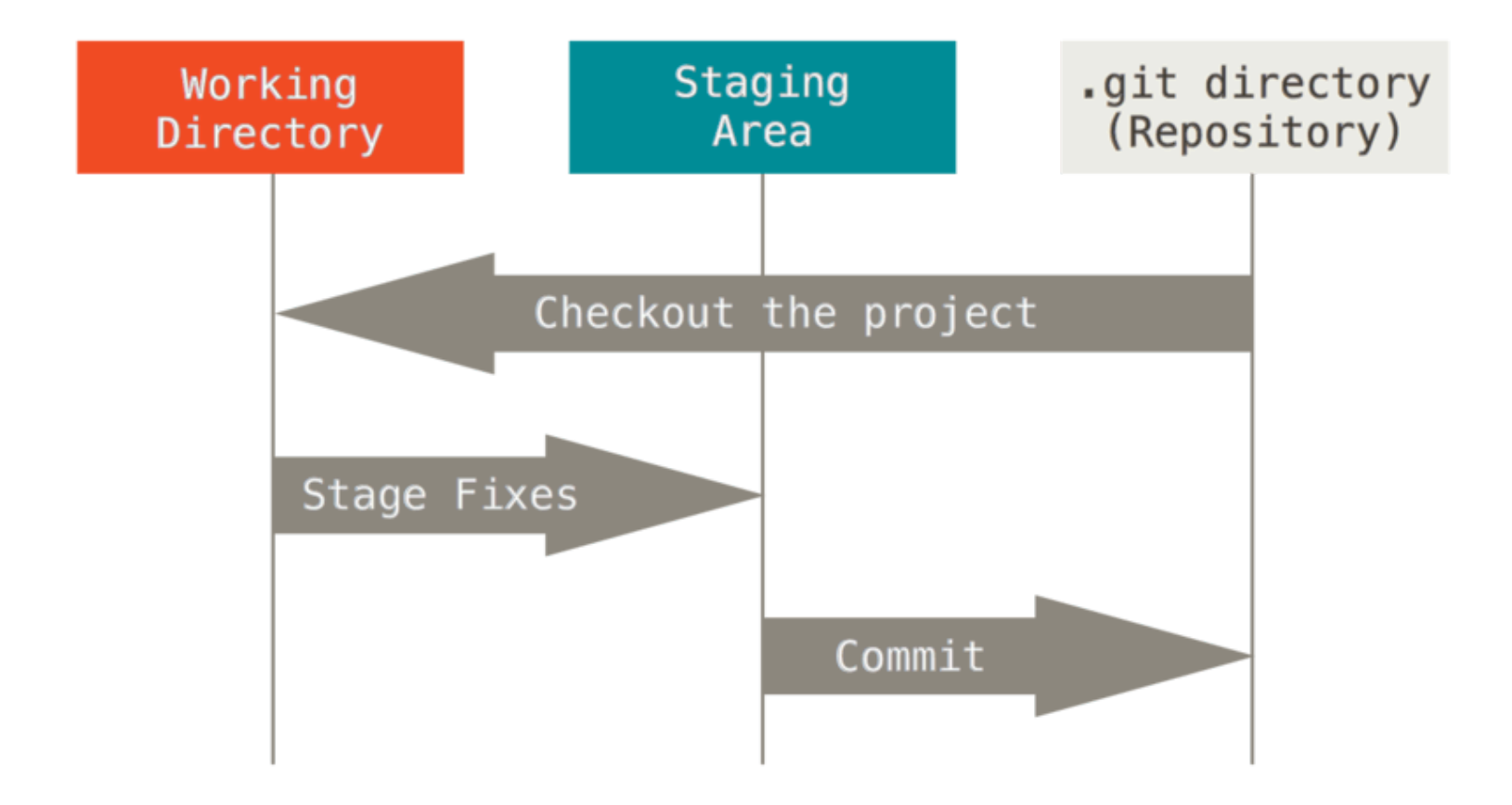

The same file can exist in all three areas with different content

- **Repository**: All your previous work on the file
- **Index**: Changes you've made and staged for a future commit
- **Working Tree**: Current edits that aren't finalized

# Basic git Operations

- Comitting edits
- **Branching**
- **Merging**
- Merge conflicts

## Life of a file

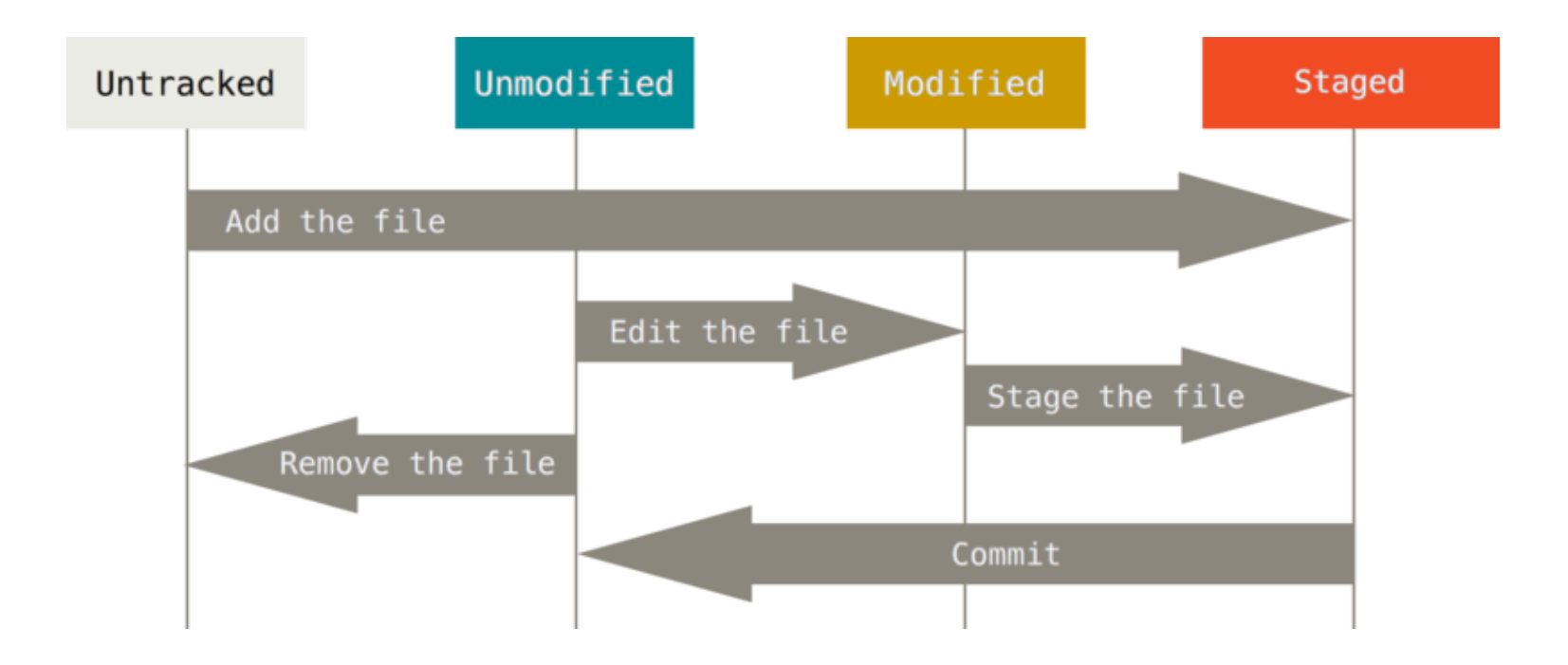

## Committing a file: The bedrock operation

#### Starting point: previous work was committed

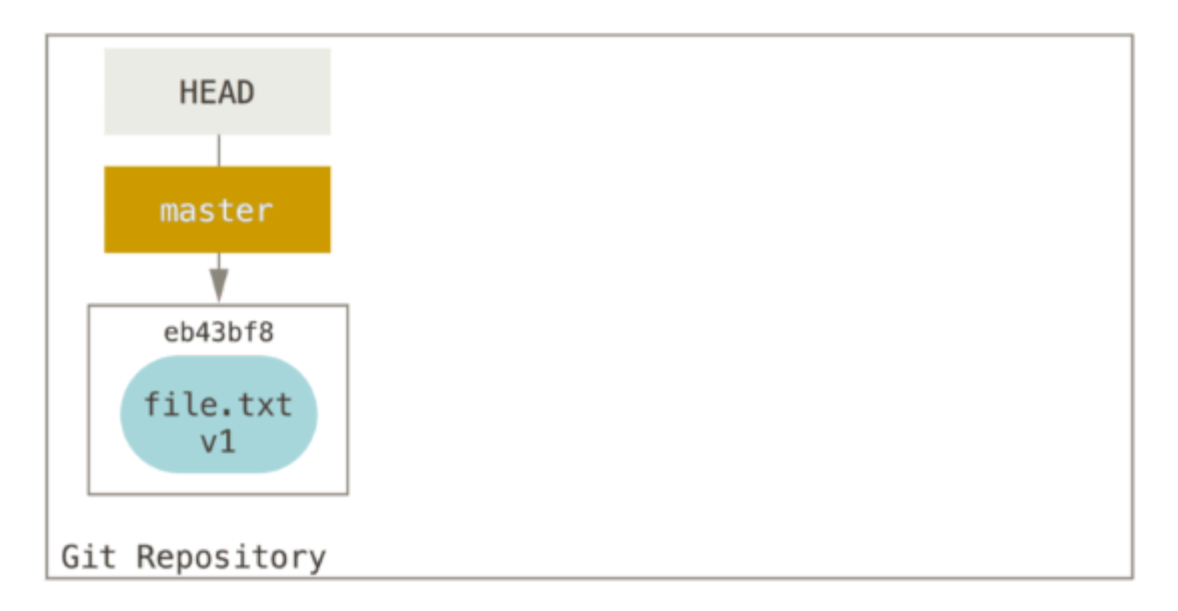

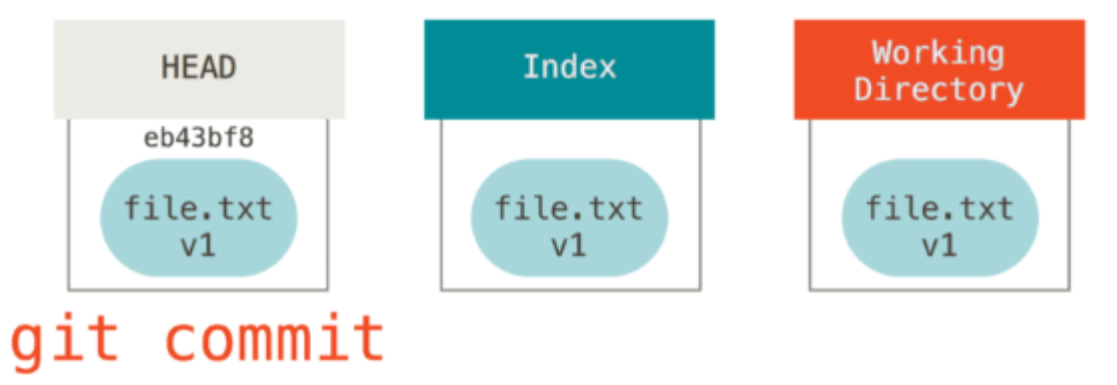

#### Make some edits

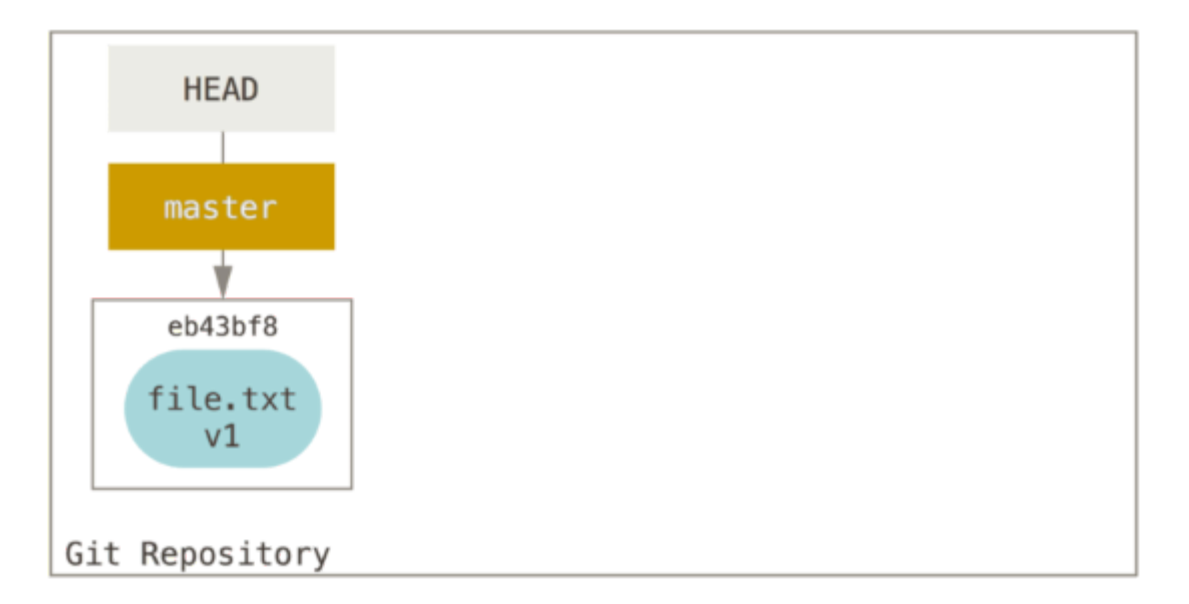

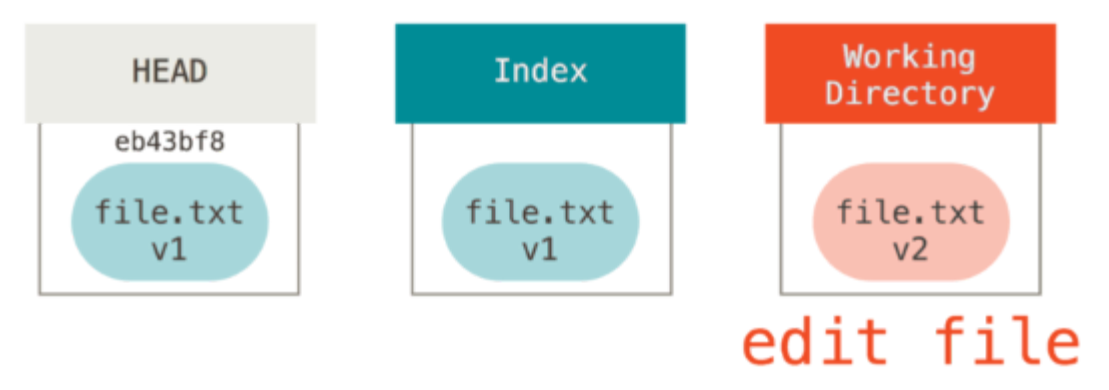

#### Stage your edits

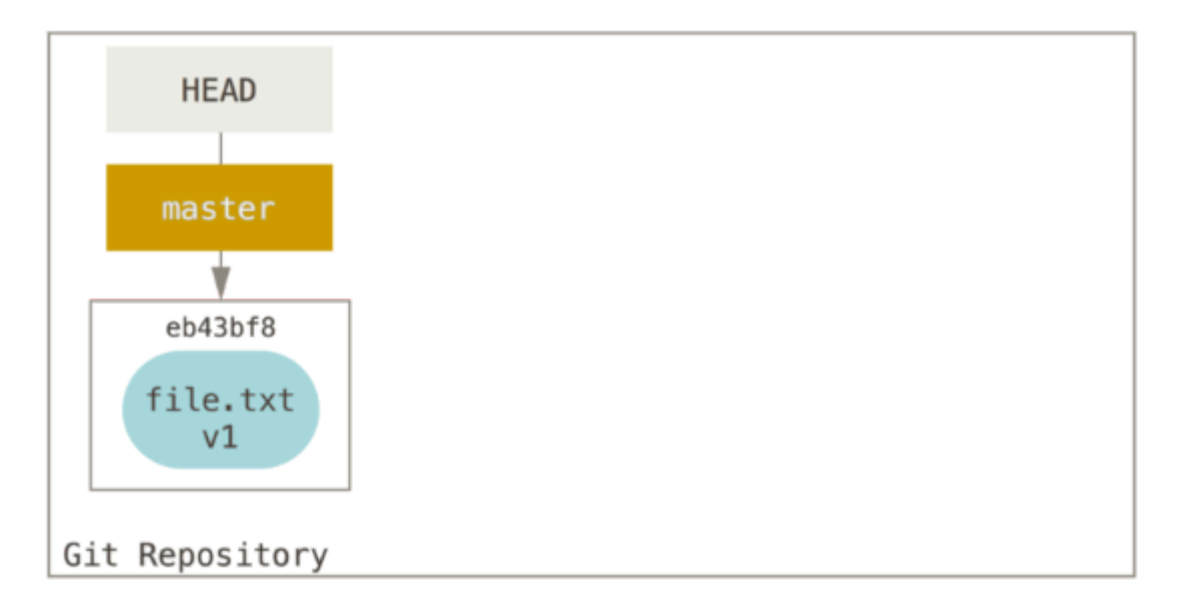

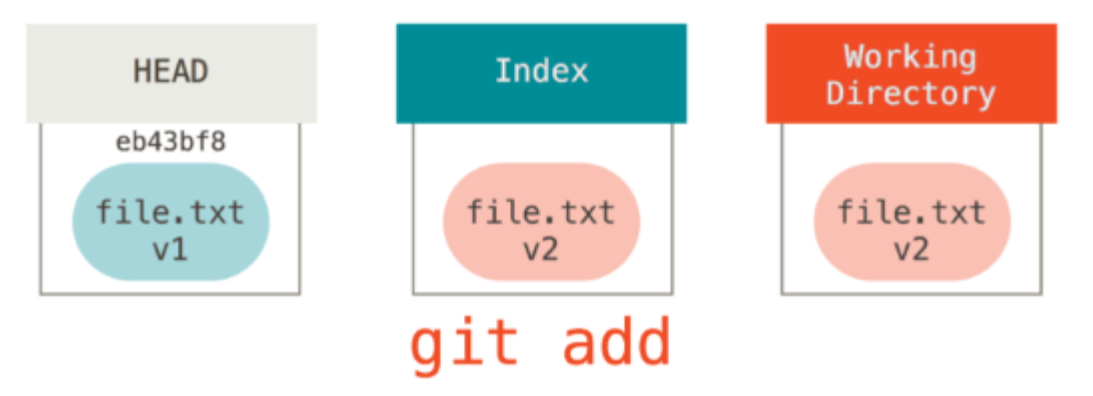

#### Commit your edits

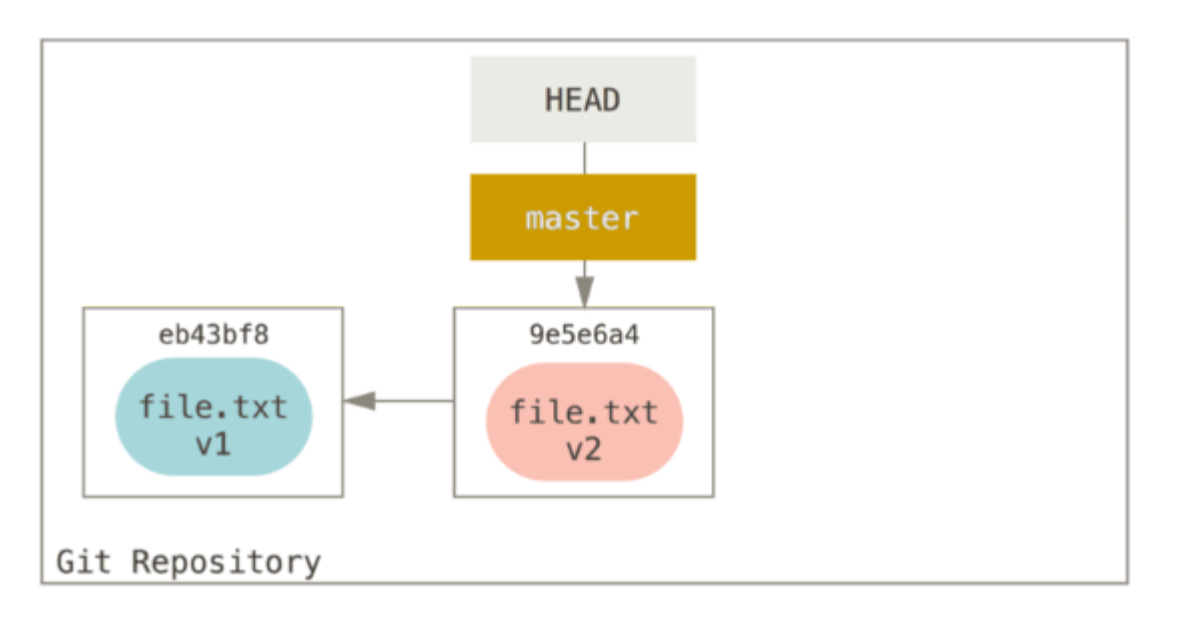

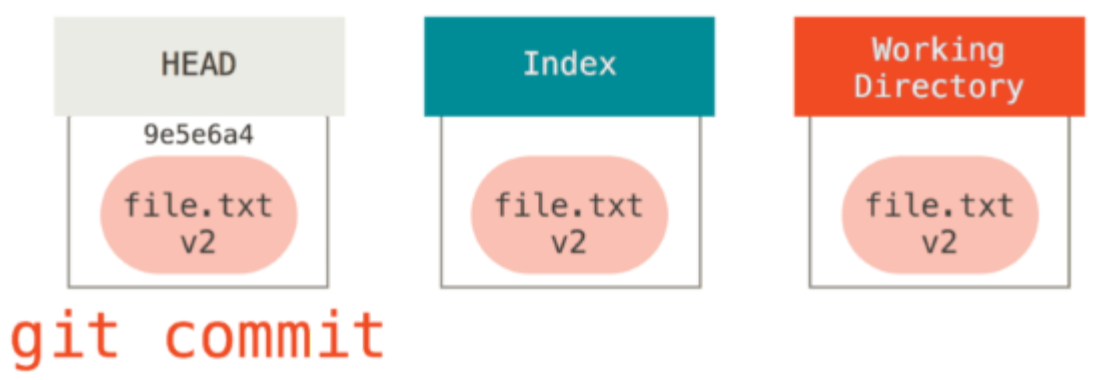

## **Branching**

#### Experiment to your hearts content

Branches are cheap- don't be nervous about using them

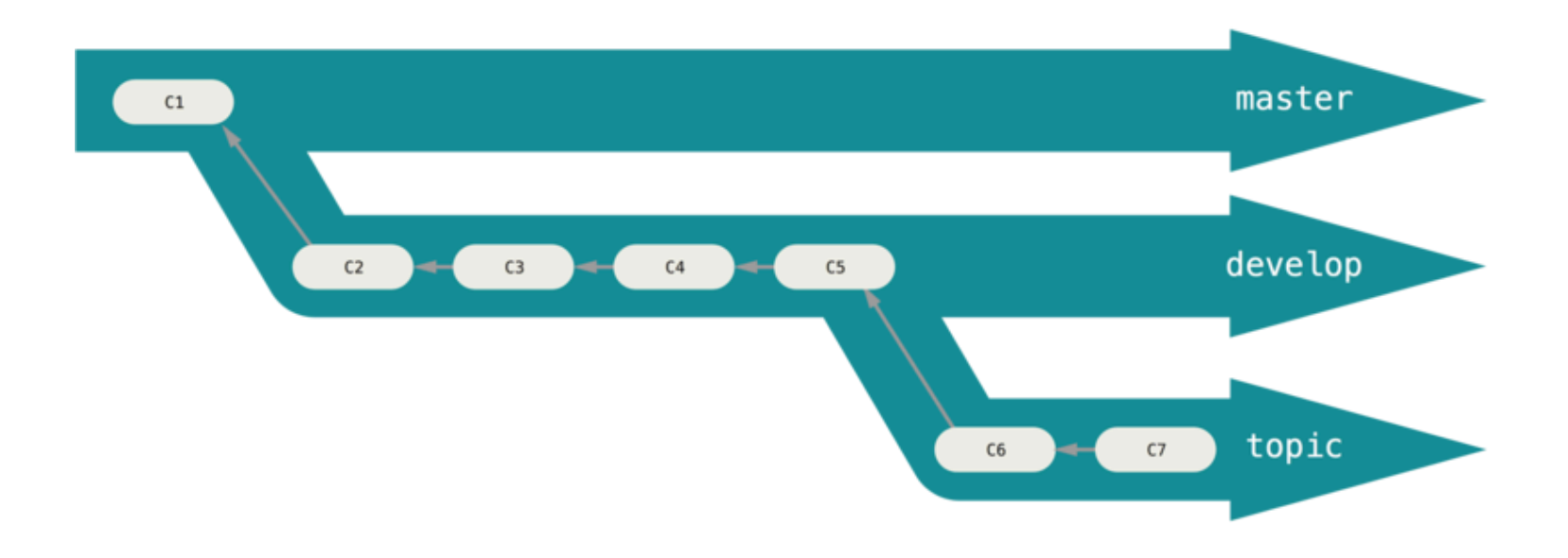

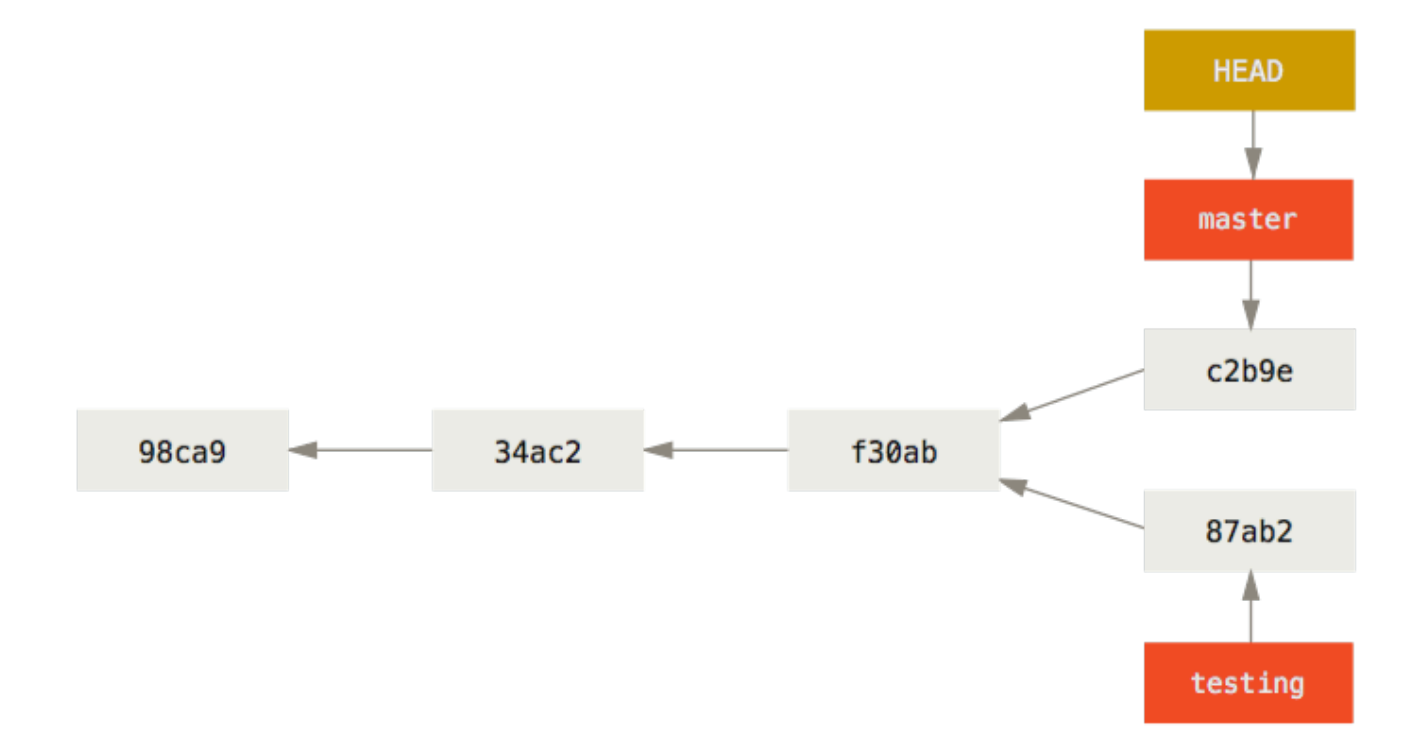

# Checkout: Switch between branches

Replaces content in working tree, index, and Head with the last commit in the checked-out branch

## Merging: Bringing it all back together

#### Fast Forward: Simply move master forward

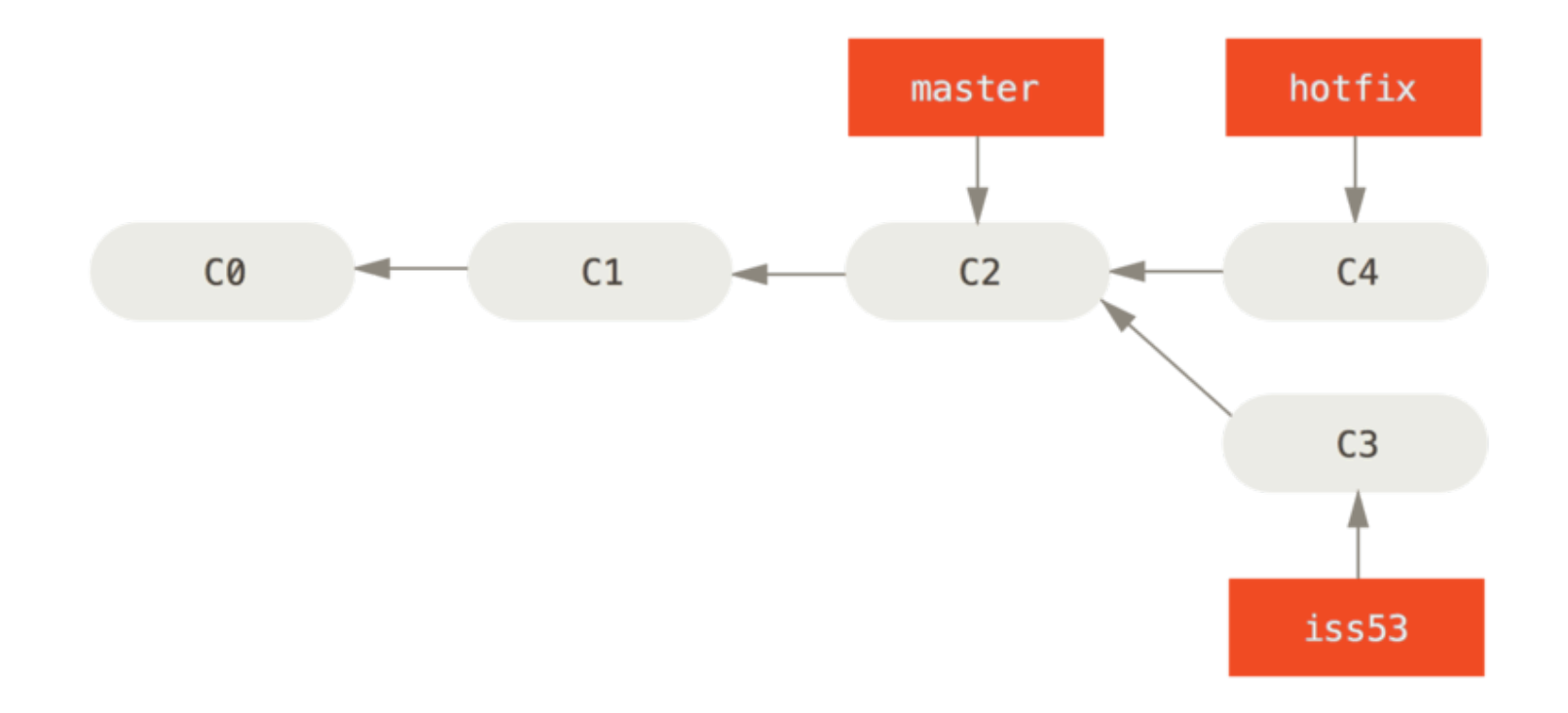

#### Fast Forward: Simply move master forward

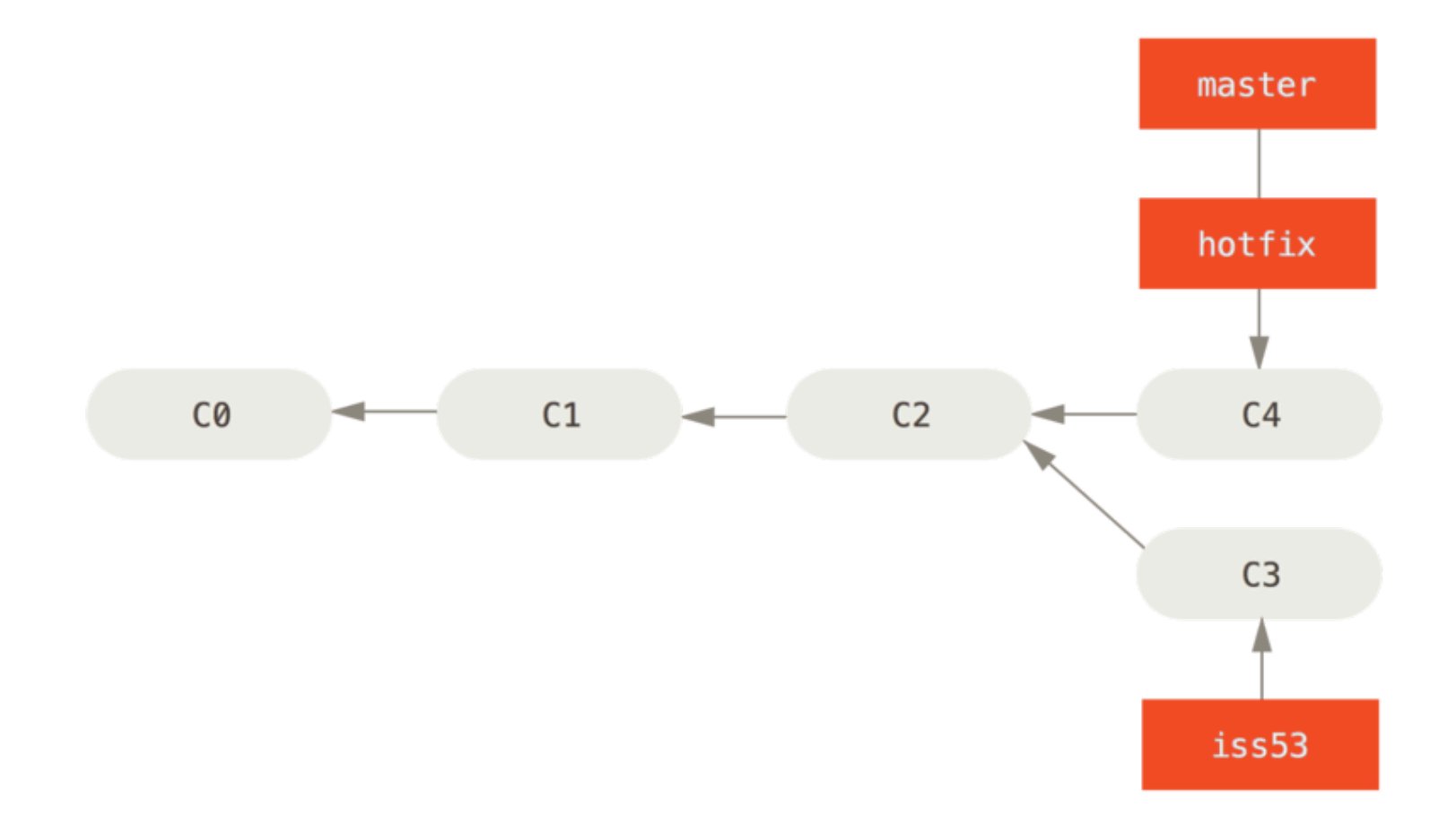

#### Merge Commit: One commit, two ancestors

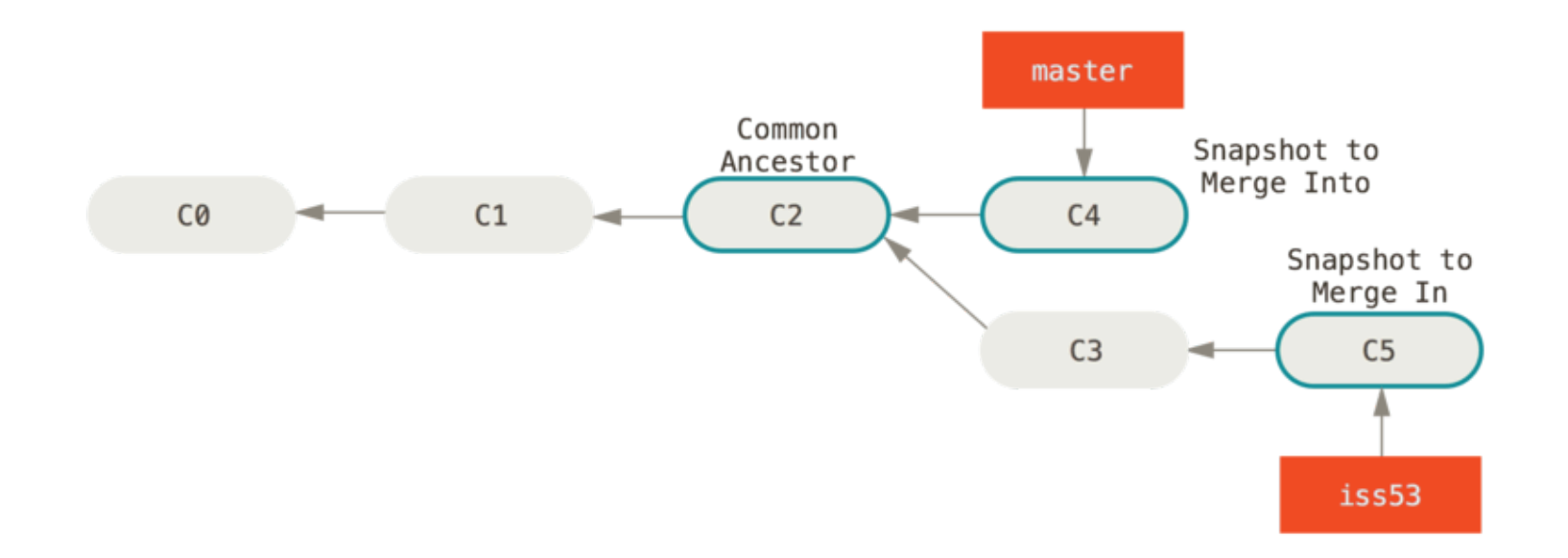

Merge Commit: One commit, two ancestors

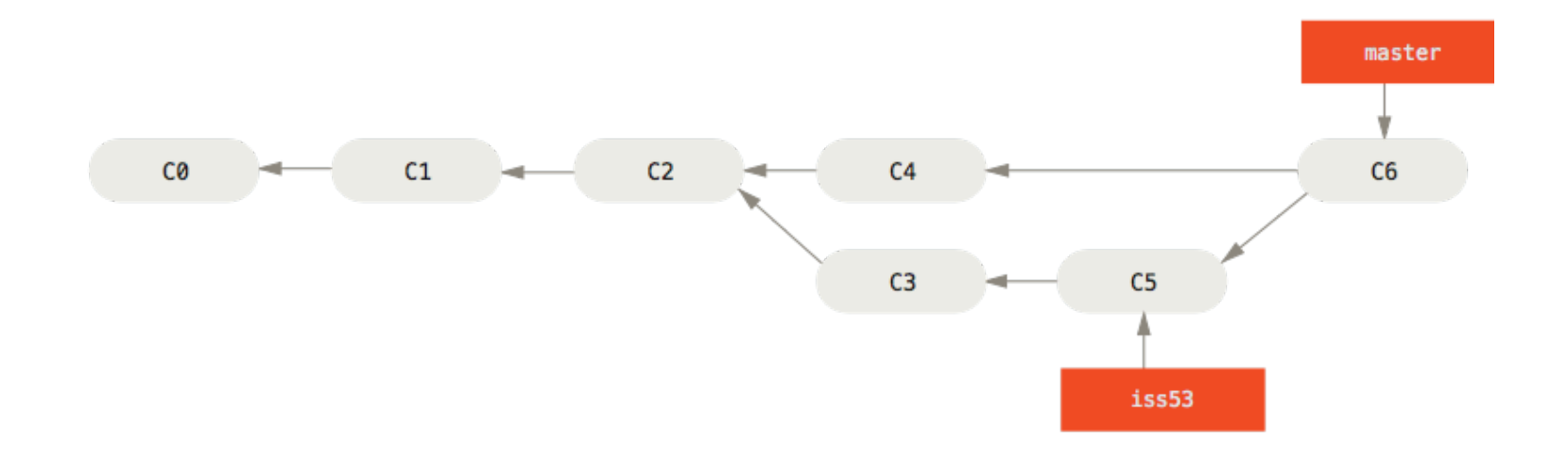

# Conflict is inevitable

Merge conflict markers

Edit, save, commit, continue

# GitHub: A cloud git server with collaboration tools

# **GitHub**

# Git is distributed: Remotes

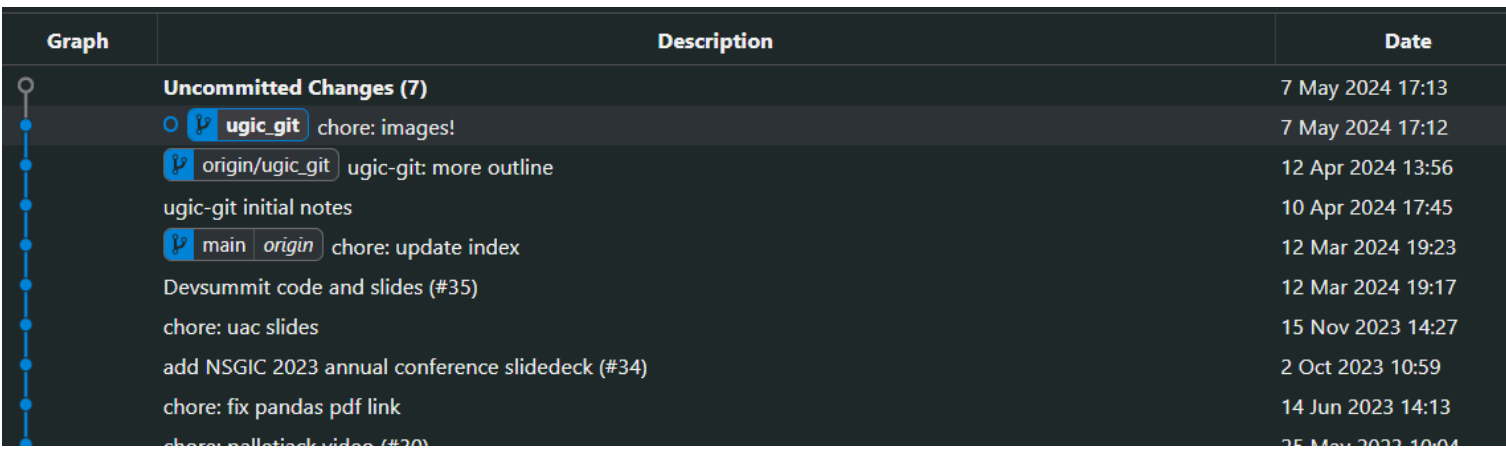

#### Syncing work with fetch, pull, and push

- **fetch**: Download all the commits from the remote that are not in your local repo
- **pull**: Do a fetch and then merge your branch into the latest new commit (usually just a fast-forward)
- **push**: Send your commits to the remote

Always do a fetch or pull before starting to work locally!

# GitHub development model

- 1. Create repo on GitHub
- 2. Clone it to your local machine
- 3. Create a local branch and commit to that
- 4. Push your branch to GitHub
- 5. Create Pull Request
- 6. Rebase and merge into GitHub main branch, delete GitHub branch
- 7. Pull GitHub main into local main
- 8. Delete local branch

# Pull requests

# Issue tracking

# Stick a fork in it

# Advanced git: Rebase, Reset, and Recover

# Rebase: Rewriting history

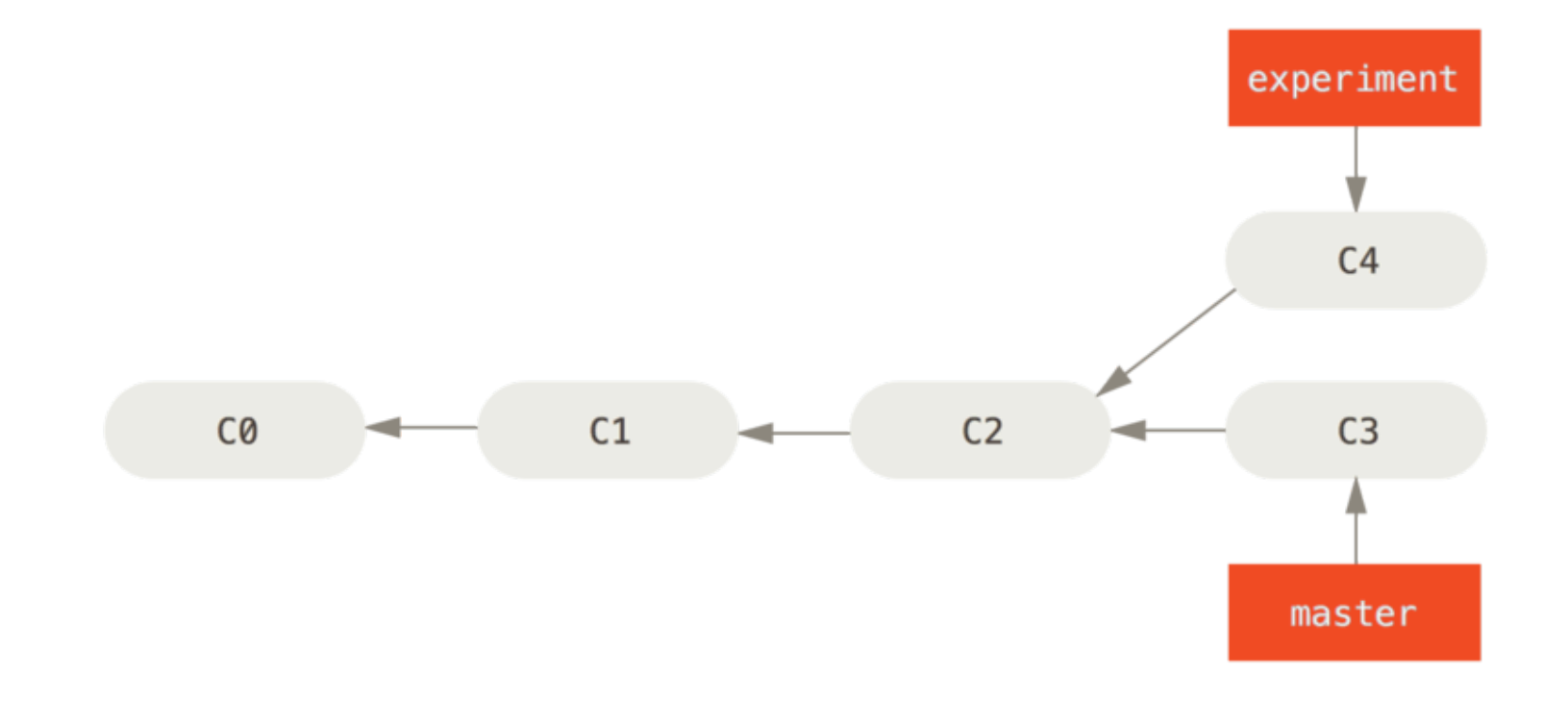

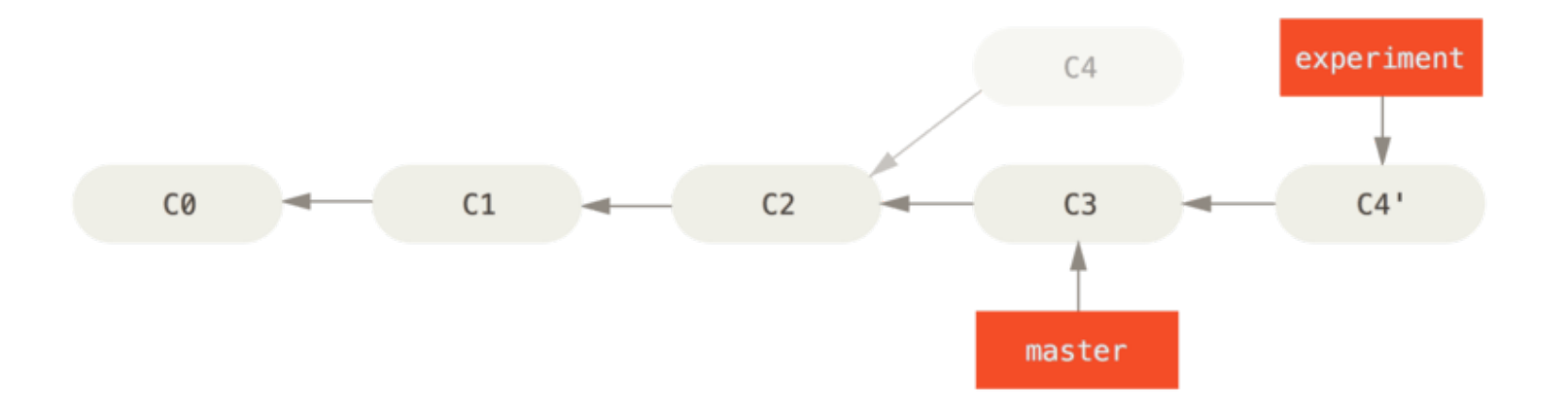

## Rebase and merge: "Clean" merges

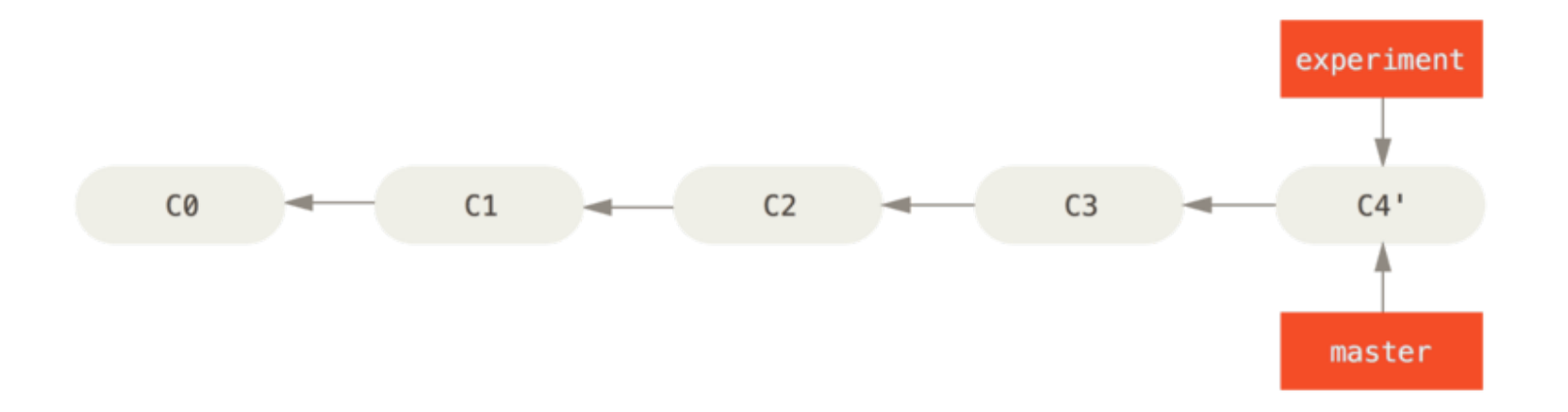

# Cherry pick: Just one, please

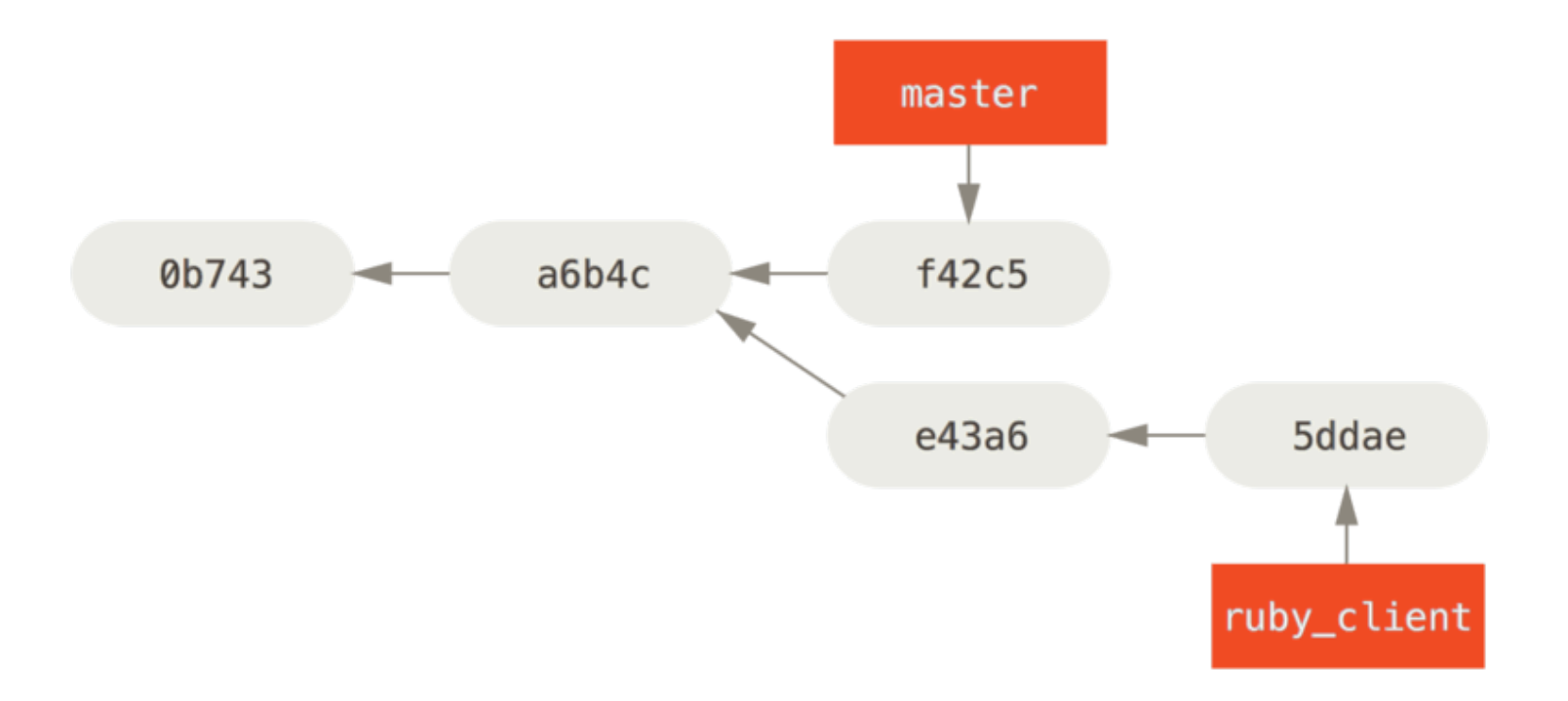

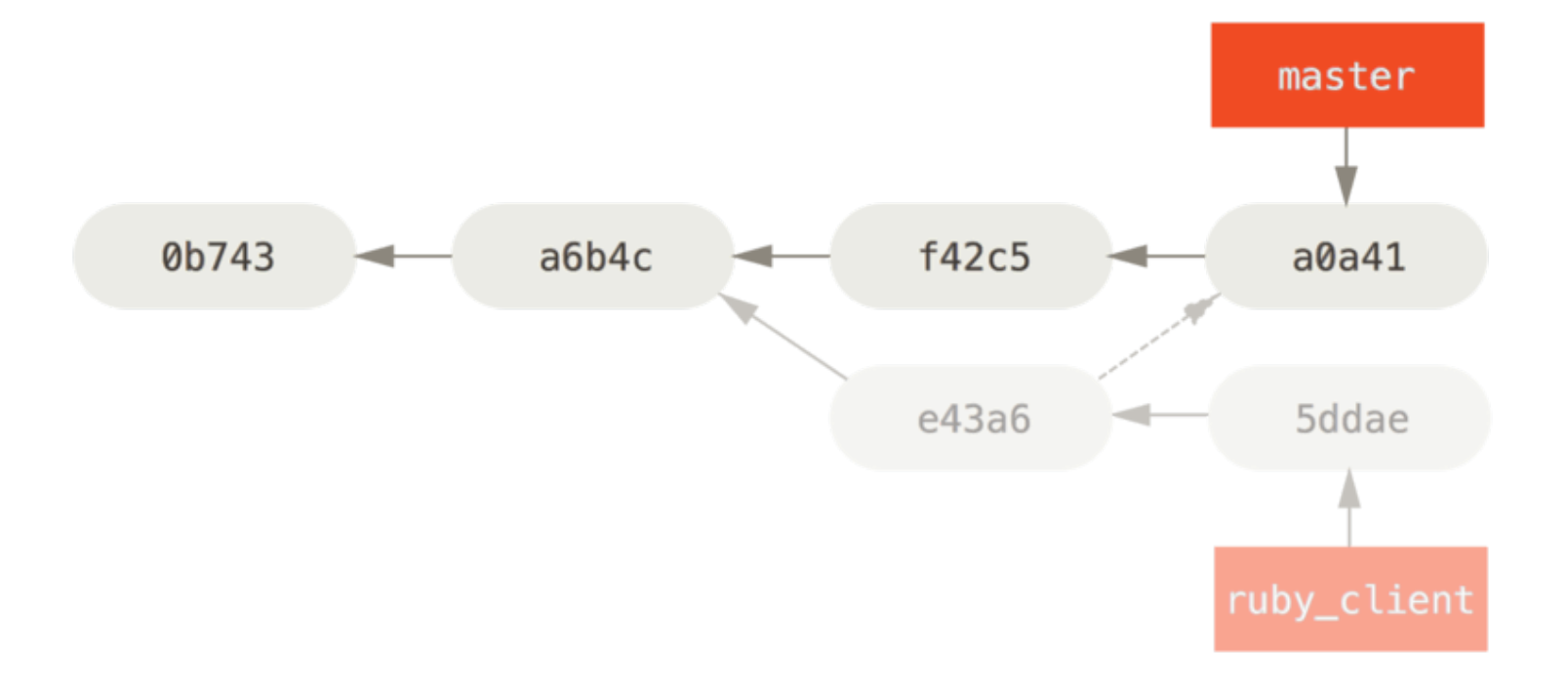

## Reset: The ultimate ctrl-z

#### Soft: Move HEAD back, leave changes staged

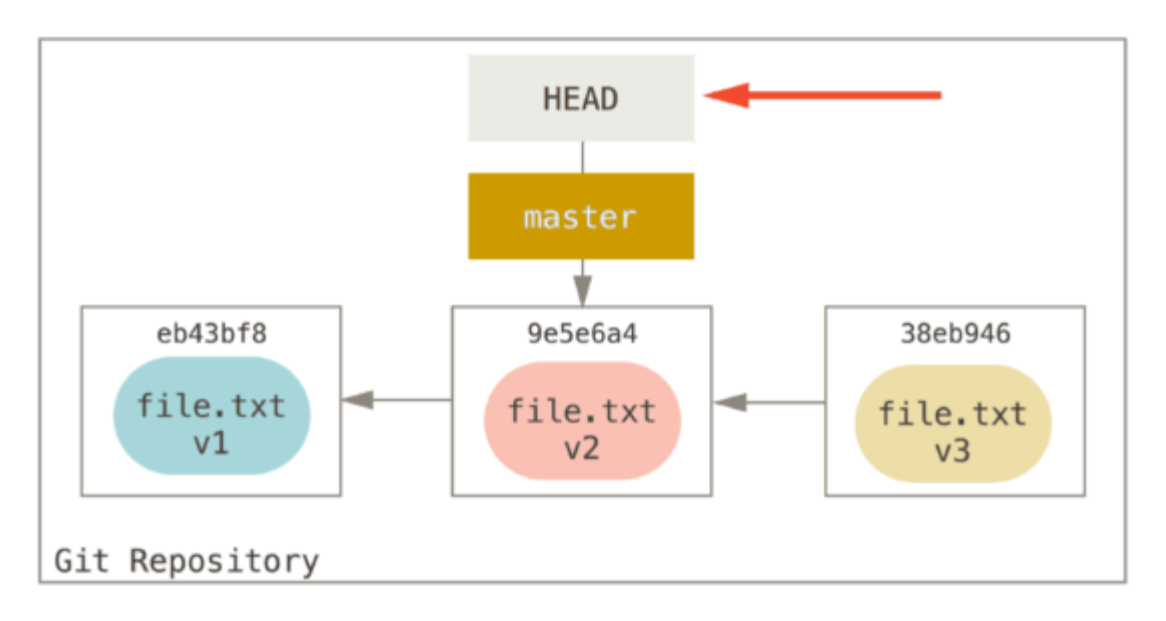

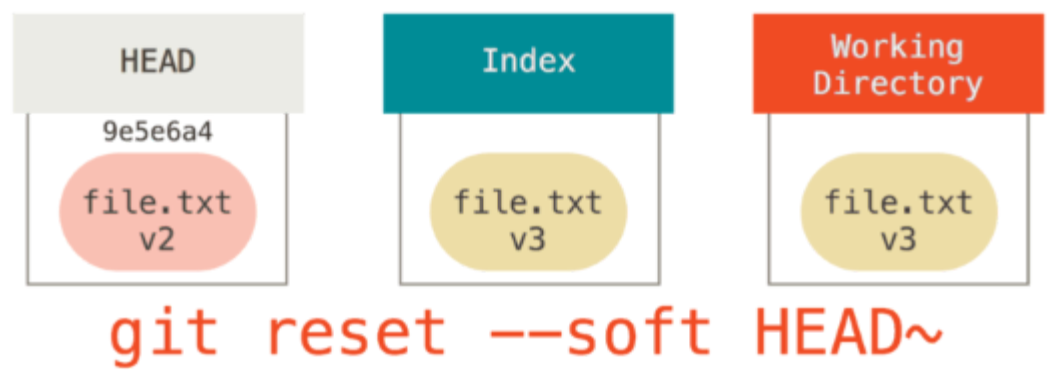

#### Mixed (defualt): Move HEAD, unstage changes

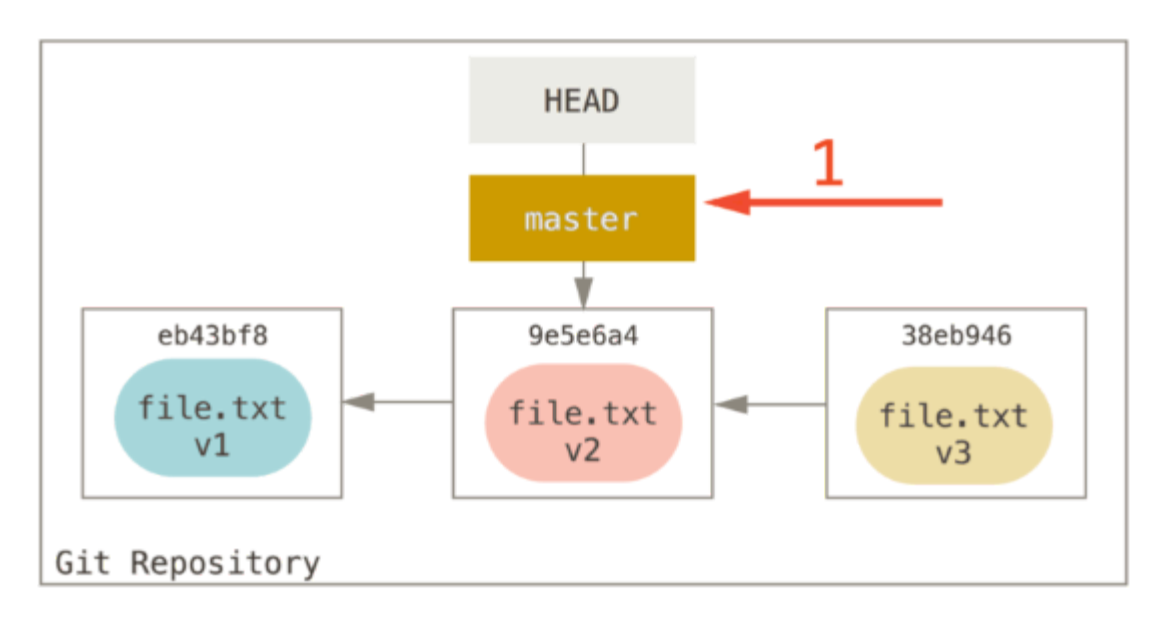

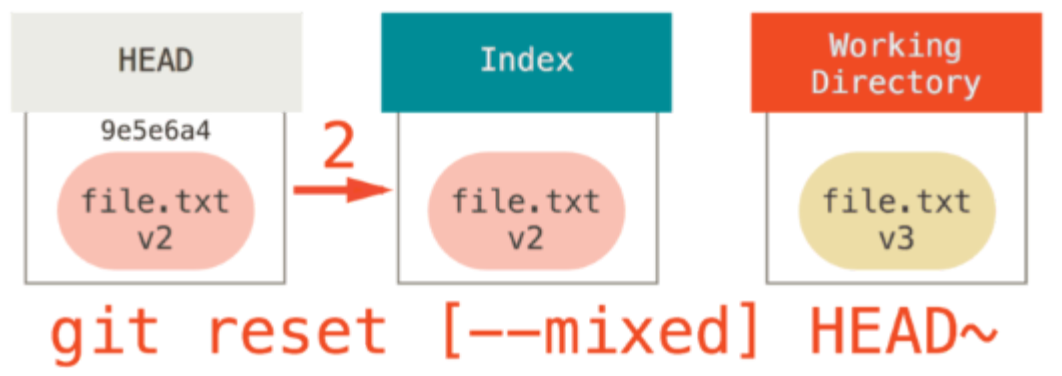

#### Hard: Blow everything away

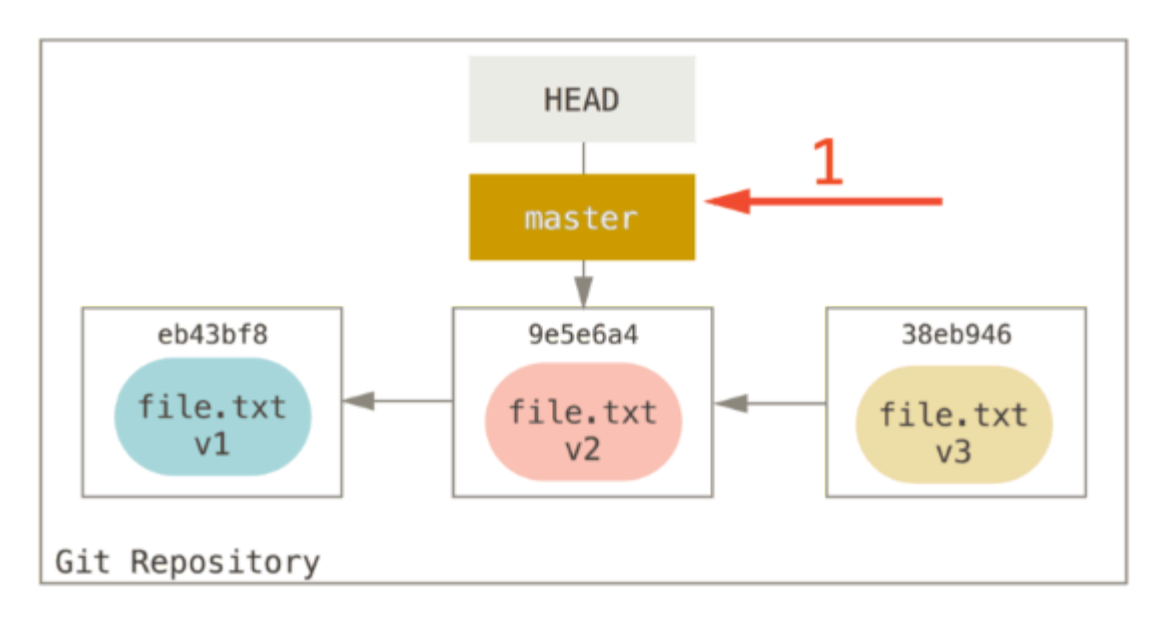

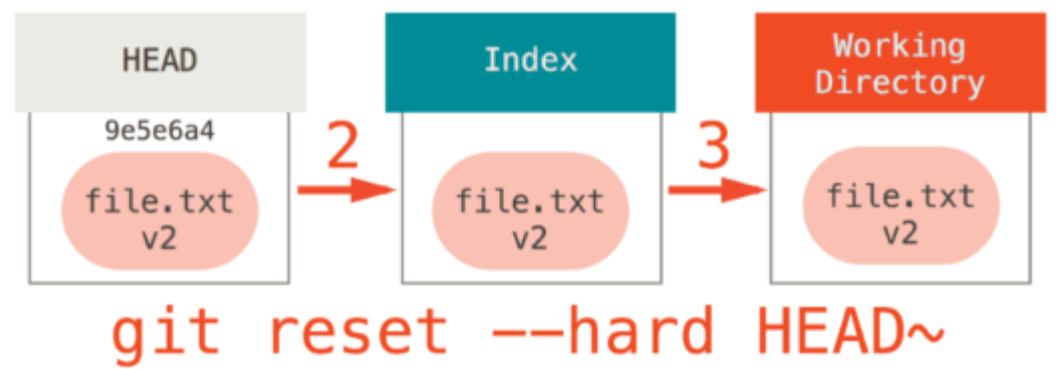

#### Which reset should I use?

I want to completely abandon my current line of work and pretend it never happened

hard

(or really just checkout a new branch at the last point you want to continue from) I don't have any work in progress or anything I want to keep, I just want to point my branch at a different commit

• hard

I did a commit but I want to go back and change something about my edits without adding an extra commit in the repo tree

• mixed

I did a commit but I want to go back and make and stage more edits in addition to my original edits or change the commit message

- soft
- also git commit --amend for just the last commit

# Recovery: Commits are loyal friends, always there when you need them

git reflog

git-graph: include commits mentioned by reflog

# Help! I committed a password!

Check out [git-filter-repo](https://github.com/newren/git-filter-repo)

# Resources

[The git docs](https://git-scm.com/docs)

[The git book](https://git-scm.com/books)

Stack Exchange

YouTube

Pluralsight